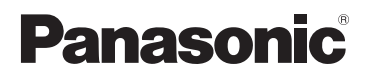

# **Návod k použití funkcí pro pokročilé uživatele**

Digitální fotoaparát

Model č. **DMC-FS40 DMC-FS41 DMC-FS28 DMC-S5 DMC-S2**

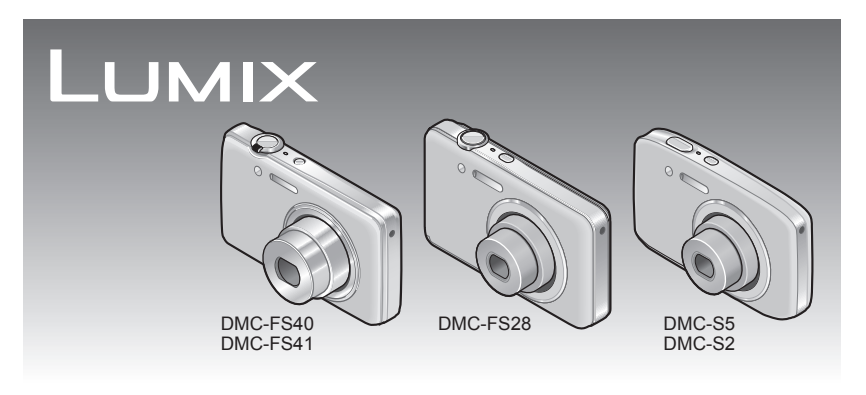

Před použitím si důkladně přečtěte tyto pokyny.

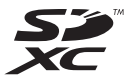

# **Obsah**

### **[Před použitím](#page-3-0)**

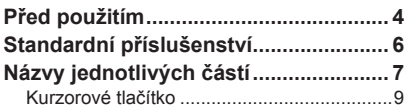

### **[Příprava](#page-9-0)**

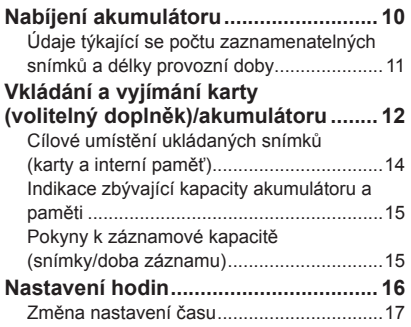

### **[Základní funkce](#page-17-0)**

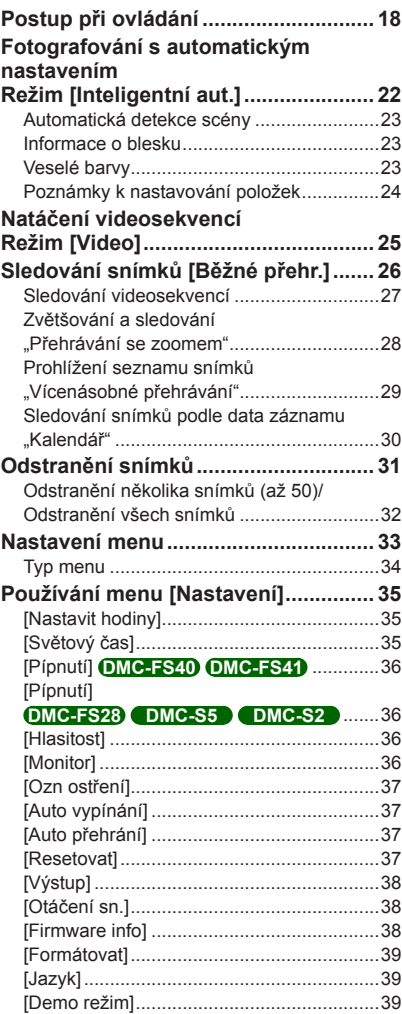

### **[Využití \(Záznam\)](#page-39-0)**

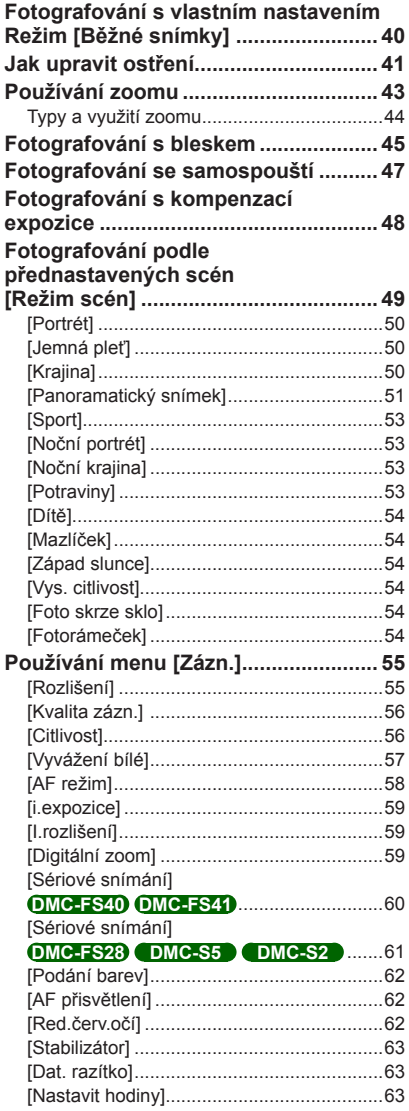

### **[Využití \(Prohlížení\)](#page-63-0)**

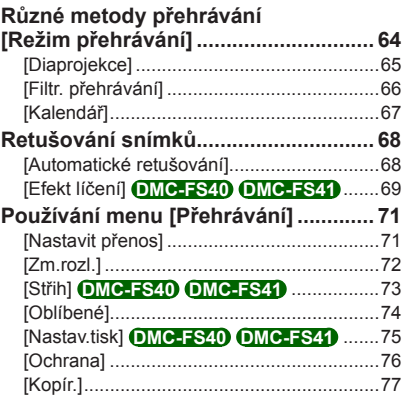

### **[Připojení k jiným zařízením](#page-77-0)**

# **[Sledování na obrazovce televizoru.... 78](#page-77-0)**

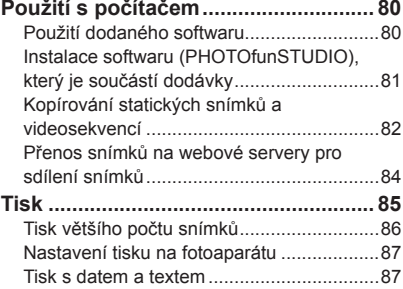

### **[Další](#page-87-0)**

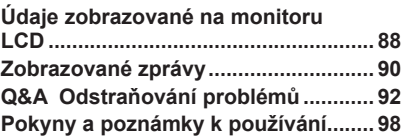

# <span id="page-3-0"></span>**Před použitím**

#### ■**Zacházení s fotoaparátem**

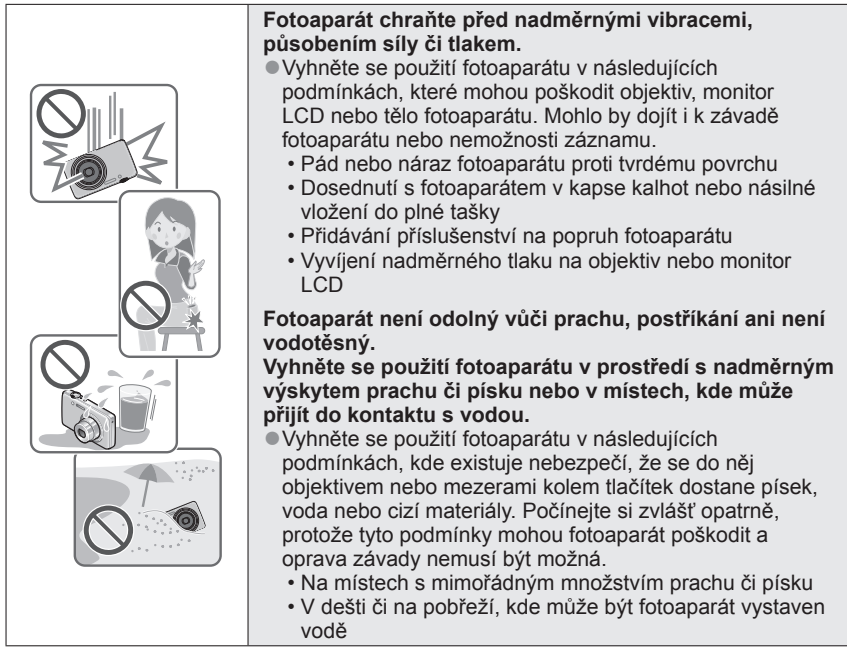

#### ■**Kondenzace (Pokud je objektiv nebo monitor LCD zamlžen)**

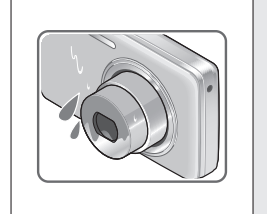

- ●Pokud je fotoaparát vystaven náhlé změně teploty či vlhkosti, může dojít ke vzniku kondenzace. Těmto podmínkám, které mohou znečistit objektiv nebo LCD monitor, způsobit vznik plísně nebo poškodit fotoaparát, se vyhněte.
- ●Pokud se objeví kondenzace, fotoaparát vypněte a před dalším použitím vyčkejte asi dvě hodiny. Jakmile se fotoaparát přizpůsobí okolní teplotě, zamlžení se přirozenou cestou ztratí.

#### ■**Vždy nejprve pořiďte zkušební snímek**

Před důležitými událostmi, na nichž budete fotoaparát používat (například na svatbě), vždy pořiďte zkušební snímek, abyste si ověřili, že se snímky a zvuk zaznamenávají správně.

#### ■**Žádné odškodnění za nezdařené snímky**

Pokud technické problémy s fotoaparátem či kartou zabrání pořízení záznamu, za nezdařené snímky nemůžeme odškodnit.

#### ■**Dodržování autorských práv**

Neoprávněné využití záznamů, které obsahují materiály chráněné autorskými právy, k jiným než osobním účelům, je zákonem na ochranu autorských práv zakázáno. Záznam určitých materiálů může být omezen dokonce i pro osobní účely.

#### ■**Seznamte se také s kapitolou "Pokyny a poznámky k používání" ([→98](#page-97-1))**

- ●Upozorňujeme, že skutečné ovládací prvky, díly, položky menu a další informace o vašem digitálním fotoaparátu mohou vypadat poněkud odlišně, než znázorňují ilustrace a náhledy displeje v tomto návodu k obsluze. Pokud jsou instrukce nebo jiné informace mezi modely více či méně stejné, v příkladech pokynů uvedených v tomto návodu se použijí modely DMC-FS40/DMC-FS41.
- ●Operace, postupy nebo funkce, které se mezi modely liší, jsou uvedeny zvlášť, spolu s příslušným číslem modelu.

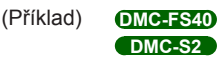

●Ikony režimu záznamu

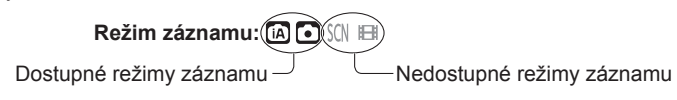

# <span id="page-5-0"></span>**Standardní příslušenství**

Před použitím fotoaparátu si ověřte, zda je veškeré příslušenství součástí dodávky.

- ●Příslušenství a jeho tvar se liší podle státu nebo oblasti, kde byl fotoaparát zakoupen. Podrobnosti týkající se příslušenství naleznete v základním návodu k použití.
- ●Interní zdroj napájení je v textu označován jako akumulátor.
- ●Nabíječ akumulátoru je v textu označován jako nabíječ nebo nabíječka.
- ●V textu jsou paměťové karty SD, paměťové karty SDHC a paměťové karty SDXC označeny jako karta.
- ●Veškerý obalový materiál vhodným způsobem zlikvidujte.
- ●Malé součásti uchovávejte na bezpečném místě mimo dosah dětí.

#### ■**Volitelné příslušenství**

- **Karty patří mezi volitelné doplňky.** Pokud kartu nepoužíváte, můžete k záznamu nebo přehrávání snímků použít interní paměť. (→[14\)](#page-13-1)
- V případě ztráty příslušenství, které je součástí dodávky, se obraťte na svého prodejce nebo na nejbližší servisní středisko. (Příslušenství lze zakoupit samostatně.)

# <span id="page-6-0"></span>**Názvy jednotlivých částí DMC-FS40 1 2 3 4 5 6 7 8 DMC-FS41 9 10** G **11 12**  $\blacksquare$ ÍO. **13 1920 18 17 141516 DMC-FS28 1 2 3 4 5 6 7 8**  $\overline{\phi}$ **9 10 11 John 12 13 1920 18 17 141516 DMC-S5 1 2 3 4 5 6 7 8 DMC-S2**  $\overline{\phantom{a}}$ **9** R **10 11 12** 聏 **13 1920 18 17 141516**

- 7 -

- **1** Indikátor samospouště ([→47](#page-46-1))/AF přisvětlení (→[62\)](#page-61-1)
- **2** Blesk ([→45](#page-44-1))
- **3** Objektiv
- **4** Tubus objektivu
- **5** Monitor LCD (→[88\)](#page-87-1)
- **6** Vypínač  $(\rightarrow 16)$
- **7** Mikrofon  $(\rightarrow 25)$
- **8** Spoušť ([→20](#page-19-0))
- **9 DMC-FS40 DMC-FS41** Páčka zoomu ([→43](#page-42-1))
	- **DMC-FS28 DMC-S5 DMC-S2**

Tlačítko Zoom ([→43](#page-42-1))

- **10** Tlačítko [MODE] ([→18](#page-17-1))
- **11** Očko na poutko
- **12** Konektor [AV OUT/DIGITAL] ([→78](#page-77-1), [82,](#page-81-1) [85\)](#page-84-1)
- **13** Tlačítko [m̃ / b] (Odstranit/Návrat) (→[31\)](#page-30-1)
- **14** Tlačítko [MENU/SET]
- **15** Tlačítko přehrávání ([→20](#page-19-1))
- **16** Kurzorové tlačítko
- **17** Závit pro stativ
- **18** Reproduktor
- **19** Kryt DC coupleru

#### **Pouze za účelem vystavení v obchodech**

- Při napájení síťovým adaptérem se ujistěte, že používáte DC coupler Panasonic (pouze za účelem vystavení v obchodech) a síťový adaptér (pouze za účelem vystavení v obchodech).
- **20** Kryt slotu paměťové karty/akumulátoru ([→12\)](#page-11-1)

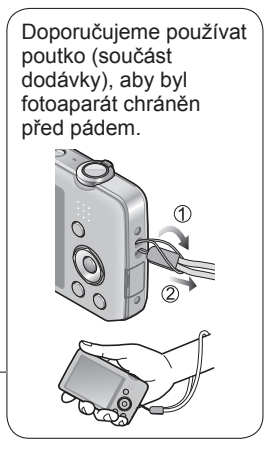

<span id="page-8-0"></span>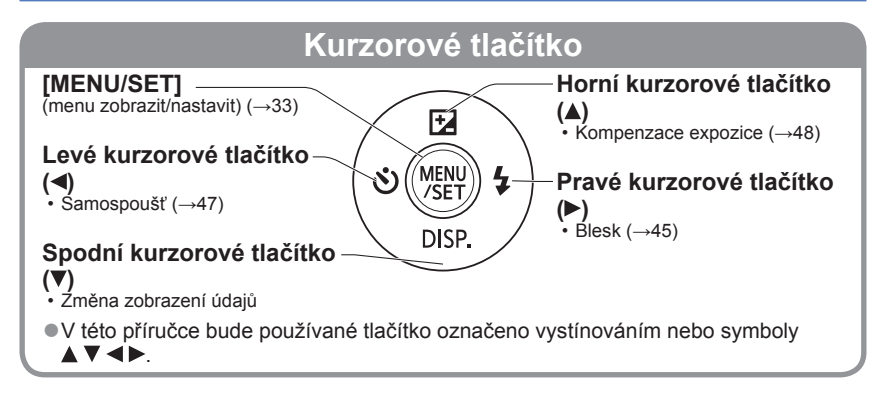

<sup>●</sup>Vyobrazení a náhledy displeje v této příručce se od skutečného produktu mohou lišit. ●Při natáčení videosekvencí nezakrývejte mikrofon.

<sup>●</sup>U některých typů stativů nebo unipodů (stativ s jednou nohou) a při určitém způsobu držení fotoaparátu může dojít k blokování reproduktoru a zvukové signály apod. proto nemusí být slyšet.

# <span id="page-9-0"></span>**Nabíjení akumulátoru**

**Před prvním použitím vždy nechte akumulátor nabít!** (akumulátor se dodává nenabitý)

# ■**Akumulátory, které můžete použít v tomto přístroji**

**Je známo, že na některých trzích lze zakoupit padělané akumulátory (falzifikáty), které jsou velmi podobné originálním produktům. Některé z těchto akumulátorů nejsou vybaveny dostatečnou interní ochranou, která by splňovala požadavky příslušných bezpečnostních norem. Existuje možnost, že tyto akumulátory mohou způsobit požár nebo výbuch. Vezměte prosím na vědomí, že neneseme odpovědnost za jakoukoli nehodu nebo poruchu, k níž došlo v důsledku používání neoriginálních akumulátorů (falzifikátů). Aby bylo zaručeno používání bezpečných produktů, doporučujeme používání originálních akumulátorů Panasonic.**

• **Používejte určený nabíječ a akumulátor.**

#### **Akumulátor přiložte ke kontaktům a zasuňte ho do nabíječe**

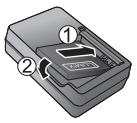

#### **Nabíječ zapojte do elektrické zásuvky** ● Typ vidlice ● Typ zdířky Akumulátor Nabíječ (liší se podle modelu fotoaparátu) **Síťový** kabel do síťového konektoru zcela nezapadne. Vznikne tam malá mezera. **Indikátor nabíjení ([CHARGE]) Svítí:** Probíhá nabíjení (pokud je akumulátor zcela vybitý, nabíjení potrvá cca 120 minut) **Nesvítí:** Nabíjení je ukončeno **Pokud indikátor bliká:** • Pokud je teplota akumulátoru příliš vysoká nebo příliš nízká, nabíjení může trvat déle, než normálně (nabíjení se nemusí dokončit). • Konektor akumulátoru/ nabíječe je znečištěn. K čištění použijte suchou tkaninu. ●Akumulátor nabíjejte pomocí nabíječky v interiéru (10 °C - 30 °C). **Po dokončení nabíjení akumulátor vyjměte**

●Pokud je připojeno síťové napájení, nabíječ akumulátoru je v pohotovostním stavu.

Pokud je nabíječ připojen do elektrické zásuvky, primární obvod je vždy "pod napětím".

#### <span id="page-10-0"></span>**Údaje týkající se počtu zaznamenatelných snímků a délky provozní doby**

Počet zaznamenatelných snímků nebo dostupná provozní doba se mohou lišit podle prostředí záznamu a podmínek použití. Při častém používání blesku, zoomu nebo jiných funkcí nebo při chladnějším počasí mohou být hodnoty sníženy.

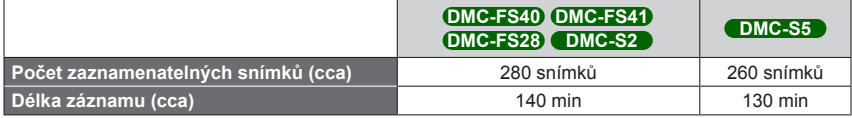

#### ●**Podmínky záznamu dle norem CIPA**

- CIPA je zkratka asociace [Camera & Imaging Products Association].
- Režim [Běžné snímky].
- Teplota: 23 °C/Vlhkost: 50%RH při zapnutém monitoru LCD.
- S paměťovou kartou SD značky Panasonic (32 MB).
- S akumulátorem, který je součástí dodávky.
- Záznam byl zahájen 30 sekund po zapnutí fotoaparátu. (Funkce optického stabilizátoru obrazu je nastavena na [ON].)
- Snímky byly pořizovány každých 30 sekund a u každého druhého snímku byl použit blesk plné intenzity.
- Při každém nahrávání použijte funkci zoomu (strana W  $\rightarrow$  strana T nebo strana T  $\rightarrow$ strana W)
- Po každých 10 záznamech se fotoaparát vypnul a vyčkalo se na snížení teploty akumulátoru.

U delších intervalů se počet snímků snižuje – např. pro 2minutové intervaly za výše uvedených podmínek na cca jednu čtvrtinu.

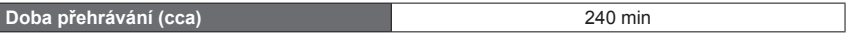

- ●Čas potřebný k nabití se liší podle podmínek využití akumulátoru. Při vysoké nebo nízké teplotě, a pokud se akumulátor dlouho nepoužíval, trvá nabíjení déle.
- ●Během nabíjení a jistou dobu po něm je akumulátor zahřátý.
- ●Pokud se akumulátor delší dobu nepoužije, vybíjí se, i když byl nabit.
- ●Nedoporučujeme časté nabíjení akumulátoru.
- (Časté nabíjení snižuje maximální dobu využívání a může způsobit roztažení akumulátoru.)
- ●Pokud je dostupná energie akumulátoru výrazně snížena, akumulátor je u konce své životnosti. Zakupte si nový akumulátor.

# <span id="page-11-1"></span><span id="page-11-0"></span>**Vkládání a vyjímání karty (volitelný doplněk)/ akumulátoru**

**Vypněte napájení a kryt slotu**   $\overline{\phantom{a}}\circ\circ$ **paměťové karty/akumulátoru ( ) posuňte před otevřením krytu ( ) podle vyobrazení Vložte akumulátor a kartu a ověřte si, zda je jejich orientace správná** • Akumulátor: Pevně jej zasuňte, dokud se neozve zaklapnutí, a ověřte si, zda je páčka zasunuta přes akumulátor. • Karta: Pevně ji zasuňte, dokud nezaklapne.

> Karta (zkontrolujte orientaci: konektory směřují k displeji)

Kontaktů konektoru se nedotýkejte

Nabitý akumulátor (zkontrolujte orientaci)

# **Zavřete kryt slotu paměťové karty/akumulátoru; posunujte kryt, dokud neuslyšíte zvuk uzamknutí.**

#### ■**Vyjmutí**

• **Vyjmutí akumulátoru:** Páčku posuňte ve směru šipky.

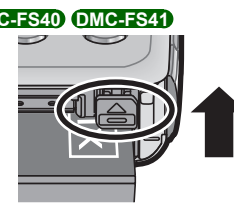

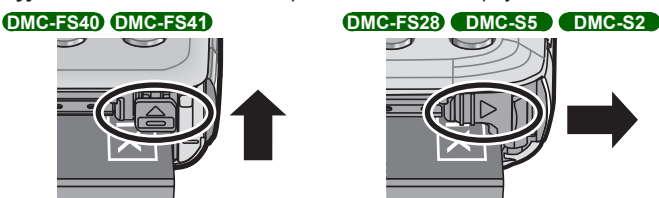

• **Vyjmutí karty:** Uprostřed zatlačte dolů.

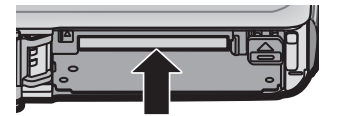

- ●Vždy používejte originální akumulátory Panasonic.
- ●V případě použití akumulátorů jiných značek nemůžeme zaručit kvalitu tohoto přístroje.
- ●Přestanete-li fotoaparát používat, vyjměte z něj akumulátor.
	- Akumulátor uchovávejte v plastovém sáčku a dbejte na to, aby při přenášení či ukládání nepřišel do kontaktu s kovovými předměty (např. se sponkami).
- ●Chcete-li kartu nebo akumulátor vyjmout, fotoaparát vypněte a vyčkejte, dokud displej monitoru LCD zcela nezhasne. (Jinak může dojít k poruše fotoaparátu a poškození karty nebo uložených dat.)
- ●Paměťovou kartu udržujte mimo dosah dětí, které by ji mohly spolknout.

### <span id="page-13-1"></span><span id="page-13-0"></span>**Cílové umístění ukládaných snímků (karty a interní paměť)**

#### ■**Interní paměť (cca 70 MB)**

●**Snímky lze mezi kartami a interní pamětí kopírovat. ([→77](#page-76-1))**

●Doba přístupu může být u interní paměti delší než doba přístupu u karty.

#### ■**Kompatibilní typy paměťových karet (volitelný doplněk)**

Následující karty typu SD (doporučena značka Panasonic)

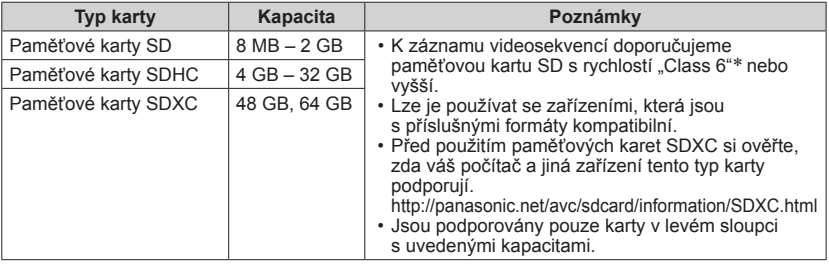

\* Třída rychlosti SD se vztahuje k parametru pro nepřetržité rychlosti zápisu. Kontrolou štítku karty nebo dalších materiálů souvisejících s kartou si ověřte rychlost SD.

(Příklad)

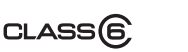

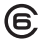

- ●Pokud byla karta již naformátována na počítači nebo na jiném zařízení, přeformátujte ji na tomto fotoaparátu. (→[39\)](#page-38-1)
- ●Pokud je pojistka na ochranu proti zápisu v poloze "LOCK", snímky na kartu nelze zapisovat, odstraňovat je a kartu nelze formátovat.
- ●Doporučuje se, abyste si důležité snímky zkopírovali do počítače (protože elektromagnetické vlnění, statická elektřina nebo závady mohou způsobit poškození dat).

Poiistka

●Nejnovější informace: http://panasonic.jp/support/global/cs/dsc/ (Tyto stránky jsou pouze v angličtině.)

### **Indikace zbývající kapacity akumulátoru a paměti**

<span id="page-14-0"></span>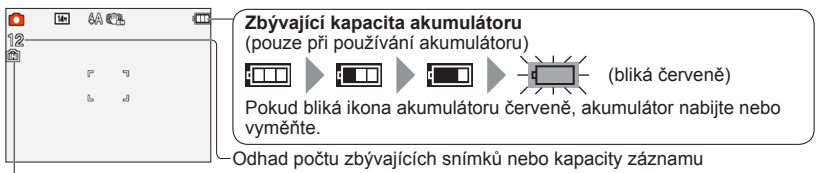

Zobrazuje se, pokud není vložena karta (snímky budou uloženy do interní paměti)

#### **Během provozu**

Symboly  $\frac{1}{2}$  (karta) nebo  $\frac{1}{2}$  (interní paměť) jsou zbarveny červeně.

Pokud zůstává indikátor rozsvícený, probíhá nějaká operace, např. záznam nebo načítání snímku. Pokud je indikátor rozsvícen, nevypínejte napájení ani nevyjímejte akumulátor, kartu, síťový adaptér (pouze za účelem vystavení v obchodech) nebo DC coupler (pouze za účelem vystavení v obchodech), protože tak může dojít k poškození nebo ztrátě dat. Fotoaparát nevystavujte vibracím, nárazům nebo působení statické elektřiny. Pokud se některá operace v těchto případech zastaví, pokuste se ji znovu zopakovat.

#### **Pokyny k záznamové kapacitě (snímky/doba záznamu)**

Počet snímků, které můžete pořídit, a doba záznamu se liší podle kapacity karty (a podle podmínek záznamu a typu karty).

●Pokud nastavujete odesílání na web, záznamová kapacita snímků a doba záznamu karty může být snížena.

#### ■**Záznamová kapacita (statické snímky)**

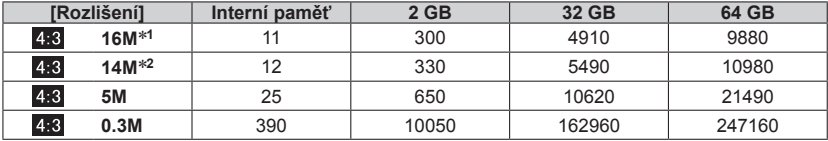

• Jestliže počet zaznamenatelných snímků překročí číslo 99 999, zobrazí se "+99 999".

#### ■**Doba záznamu (videosekvence)**

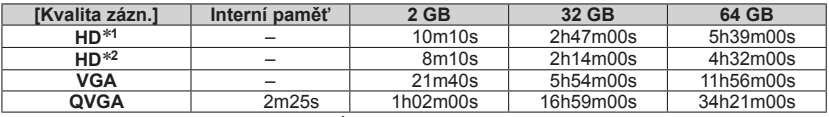

(Údaje [h], [m] a [s] označují "hodinu", "minutu" a "sekundu".)

• Videosekvence lze zaznamenávat nepřetržitě v délce až 15 minut. Nelze natočit nepřetržitý záznam překračující velikost 2 GB. Chcete-li zaznamenat více než 15 minut nebo 2 GB, stiskněte znovu spoušť. Zbývající čas pro nepřetržitý záznam se zobrazuje na displeji.

\***1** DMC-S5 \***2** DMC-FS40, DMC-FS41, DMC-FS28, DMC-S2

# <span id="page-15-1"></span><span id="page-15-0"></span>**Nastavení hodin**

Při expedici fotoaparátu nejsou nastaveny hodiny.

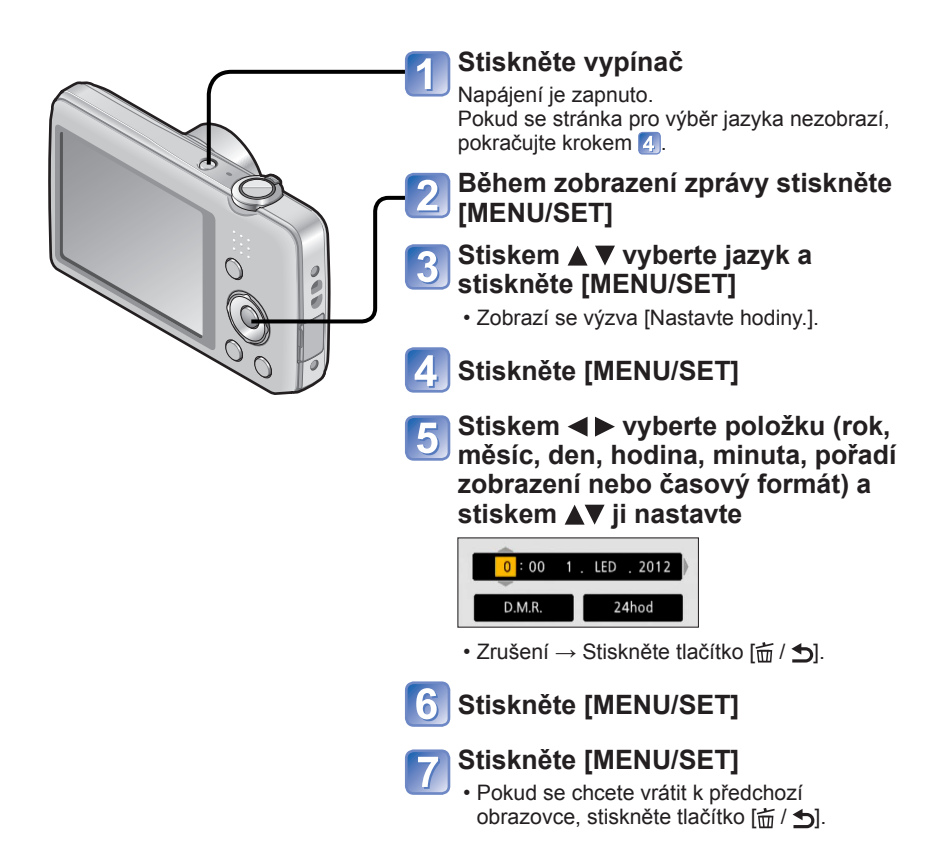

- ●Chybné nastavení data a času způsobí při tisku snímků ve fotolabu nebo při tisku s využitím funkce [Dat. razítko] nesprávné vytištění data/času.
- ●Po nastavení času lze datum vytisknout správně, i když se na displeji fotoaparátu nezobrazuje.

#### **Změna nastavení času**

<span id="page-16-0"></span>Při vynulování data a času vyberte z menu [Nastavení] položku [Nastavit hodiny].

• Pokud byl ve fotoaparátu alespoň 24 hodin vložen plně nabitý akumulátor, nastavení hodin zůstane zachováno cca 3 měsíce i po vyjmutí akumulátoru.

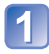

#### **Z menu [Nastavení] nebo menu [Zázn.] vyberte položku [Nastavit hodiny]** ([→35\)](#page-34-1)

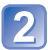

#### **Nastavte datum a čas**

• Stiskem <> vyberte položku (rok, měsíc, den, hodina, minuta, pořadí zobrazení nebo časový formát) a stiskem ▲ ▼ ji nastavte.

Zrušení → Stiskněte tlačítko  $[\overline{m}/\sqrt{2}]$ .

# <span id="page-17-1"></span><span id="page-17-0"></span>**Postup při ovládání**

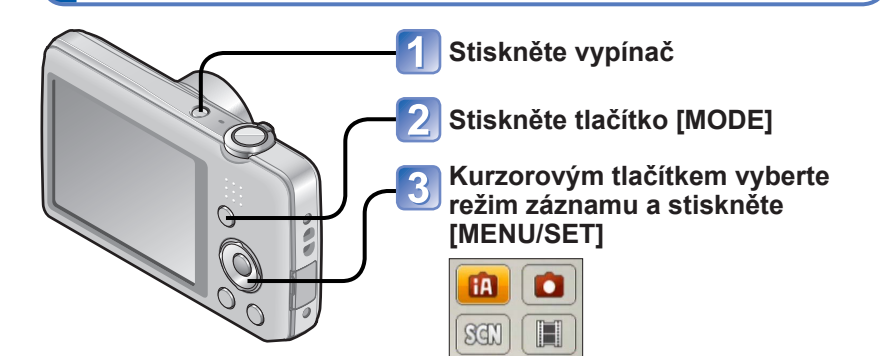

#### ■**Režim záznamu**

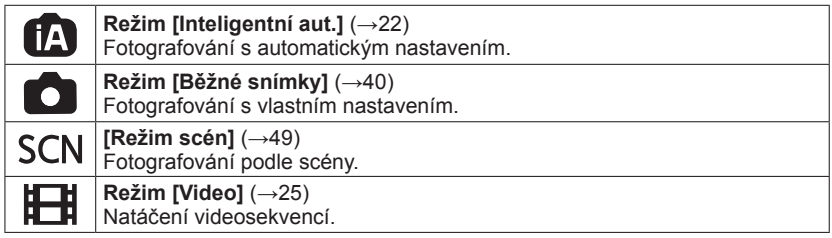

#### ■**Podle potřeby nastavte menu [Zázn.] (→[55\)](#page-54-1) nebo menu [Nastavení] ([→35](#page-34-2))**

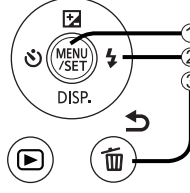

**Stiskněte [MENU/SET] Kurzorovým tlačítkem vyberte menu a stiskněte [MENU/SET]** 3 Stiskněte tlačítko [m̃ / b]

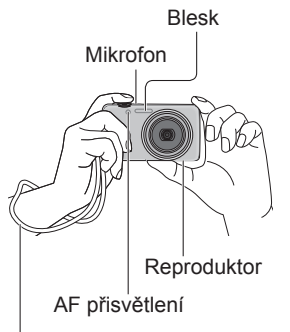

Doporučujeme vám používat poutko (součást dodávky), aby byl fotoaparát chráněn před pádem.

# **Držení fotoaparátu**

- Nemá-li docházet k otřesům fotoaparátu, držte jej oběma rukama, paže přitáhněte k tělu a stůjte mírně rozkročeni.
- Nedotýkejte se objektivu.
- Nezakrývejte blesk nebo AF přisvětlení. Nehleďte do nich zblízka.
- Při stisknutí spouště se pokuste držet fotoaparát stabilně.
- Dávejte pozor, abyste neblokovali mikrofon nebo reproduktor.

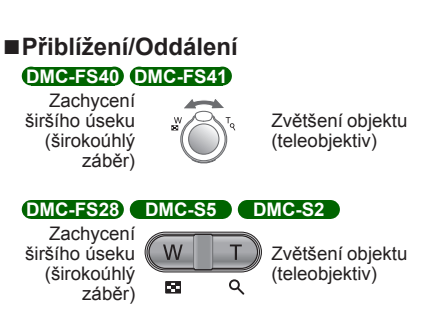

#### ■**Blesk, samospoušť a další funkce**

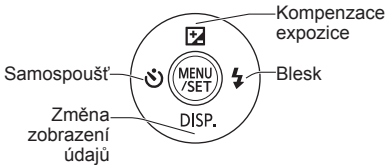

<span id="page-19-0"></span>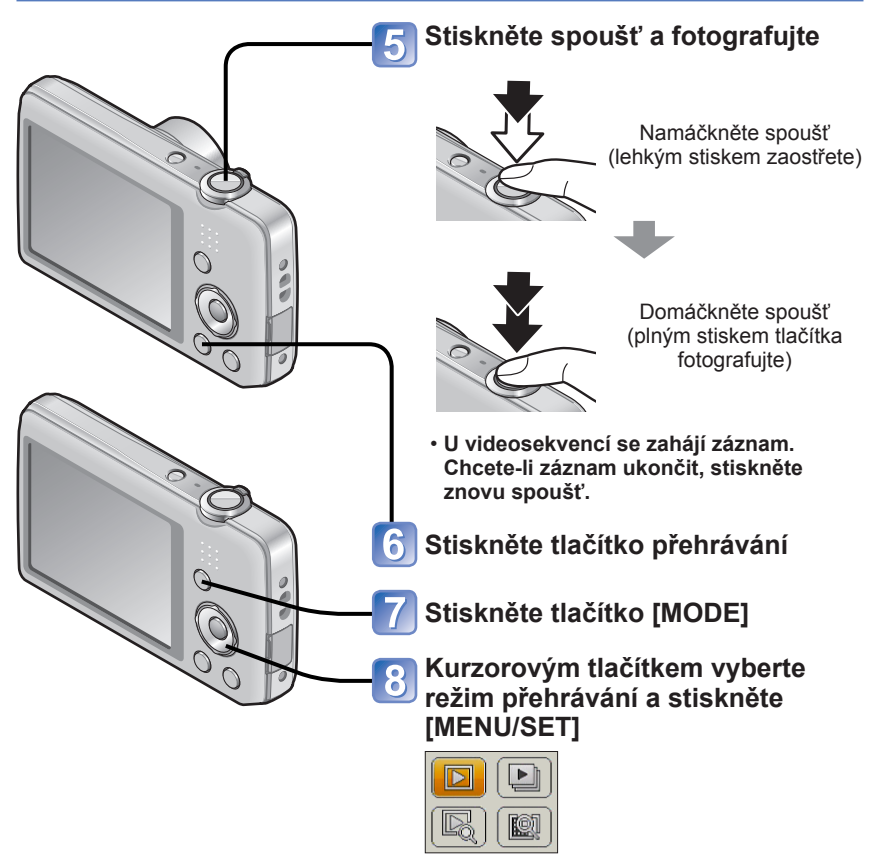

#### <span id="page-19-1"></span>■**Režim přehrávání**

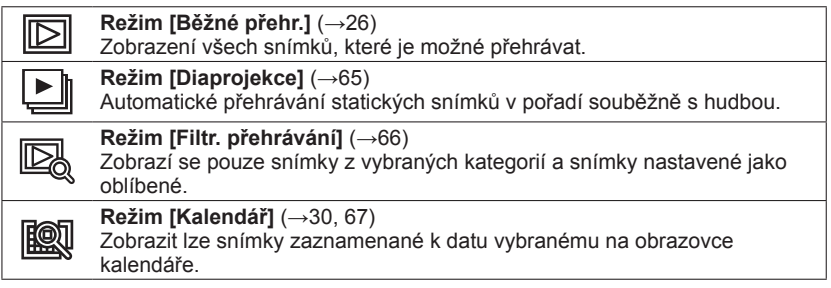

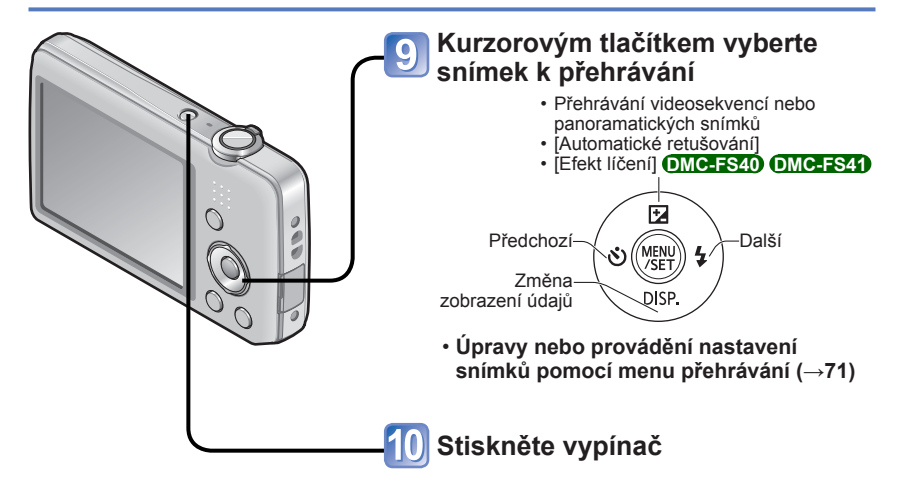

# <span id="page-21-1"></span><span id="page-21-0"></span>**Fotografování s automatickým nastavením**

**Režim [Inteligentní aut.]**

**Režim záznamu:** [A] **D** SON **IEH** 

Optimální nastavení se provádí automaticky na základě informací, jakými jsou "tvář", "pohyb", "jas" a "vzdálenost", pouhým nasměrováním fotoaparátu na objekt – což znamená, že lze jasné snímky pořídit bez nutnosti manuálního nastavení.

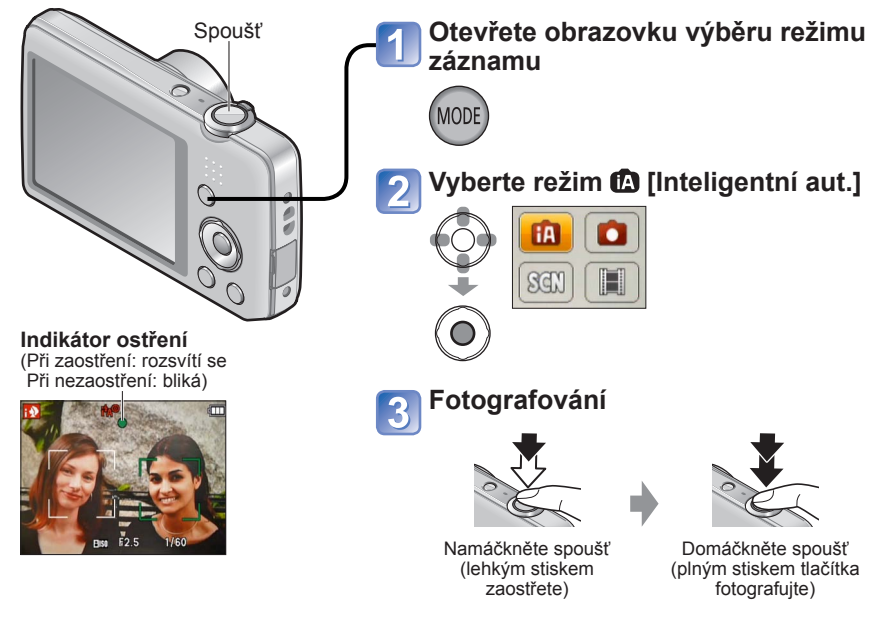

#### **Automatická detekce scény**

<span id="page-22-0"></span>Při namíření na objekt fotoaparát načte scénu a automaticky vytvoří optimální nastavení.

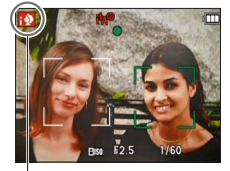

Ikona detekované scény

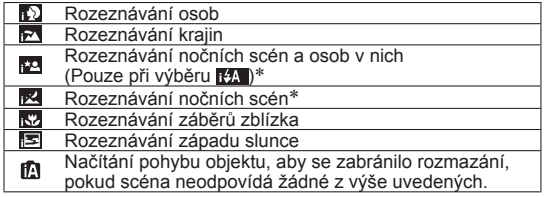

\* Doporučujeme použít stativ a samospoušť.

- ●Podle podmínek záznamu mohou být pro stejný objekt stanoveny různé typy scén.
- ●Pokud nebude vybrán požadovaný typ scény, doporučujeme vybrat odpovídající režim záznamu manuálně.
- ●Při zjištění nebo se aktivuje funkce Detekce tváří a ostření a expozice se nastaví pro rozpoznané tváře.
- ●Informace o kompenzaci protisvětla Protisvětlo je stav, kdy dochází k osvícení světlem zpoza objektu. Je-li přítomné protisvětlo, objekt se zobrazí tmavěji a fotoaparát automaticky upraví expozici zesvětlením celého snímku. Jakmile fotoaparát zaregistruje protisvětlo, na monitoru  $LCD$  se zobrazí $\boxed{2}$ .

#### **Informace o blesku**

#### Stiskem > vyberte **ItA** nebo ...

- Pokud vyberete **IEA**, optimální režim blesku se vybere automaticky podle podmínek.  $(\rightarrow 45)$
- Je-li vybráno ko nebo ko , je zapnuta funkce potlačení jevu červených očí.
- Pokud vyberete **r-s©** nebo **r-s**, rychlost závěrky se sníží.

### **Veselé barvy**

Je-li [Podání barev] (→[62\)](#page-61-2) nastaven na [Happy], jsou snímky pořizovány v živých barvách.

#### ■**Nastavení :**

Stiskněte [MENU/SET]

©Stiskem <▶ vyberte menu [Zázn.] a poté stiskněte [MENU/SET]

**3Stiskem ▲ ▼ vyberte [Podání barev] a stiskněte [MENU/SET]** 

**43Stiskem ▲ ▼ vyberte [Happy] a stiskněte [MENU/SET]** 

#### **Poznámky k nastavování položek**

<span id="page-23-0"></span>Lze nastavit pouze položky menu zobrazené v režimu [Inteligentní aut.].

Nastavení vybraná v režimu [Běžné snímky] nebo v jiných režimech se odráží u položek nezobrazených v menu [Nastavení].

●Nastavení následujících položek se od jiných režimů záznamu liší:

[Rozlišení], [Podání barev] a [Sériové snímání] **DMC-FS40 DMC-FS41** v menu [Zázn.] ●U následujících funkcí je použito fixní nastavení:

- [Auto přehrání]: [2 SEC.] **DMC-FS40 DMC-FS41**
	- [ON] **DMC-FS28 DMC-S5 DMC-S2**
- [Stabilizátor]: [ON]
- [AF přisvětlení]: [ON] • [I.rozlišení]: [i.ZOOM]
- [Citlivost]: **P** ISO
- [AF režim]: (Detekce tváří)∗
- [i.expozice]: [ON]
- [Red.červ.očí]: [ON]
- [Auto vypínání]: [5 MIN.] • [Vyvážení bílé]: [AWB]
- ∗ (23zónové ostření) pokud nelze rozpoznat tvář
- ●Nelze použít následující funkce:

[Expozice], [Digitální zoom]

# <span id="page-24-1"></span><span id="page-24-0"></span>**Natáčení videosekvencí Režim [Video]**

**Režim záznamu: @ @ SON EEB** 

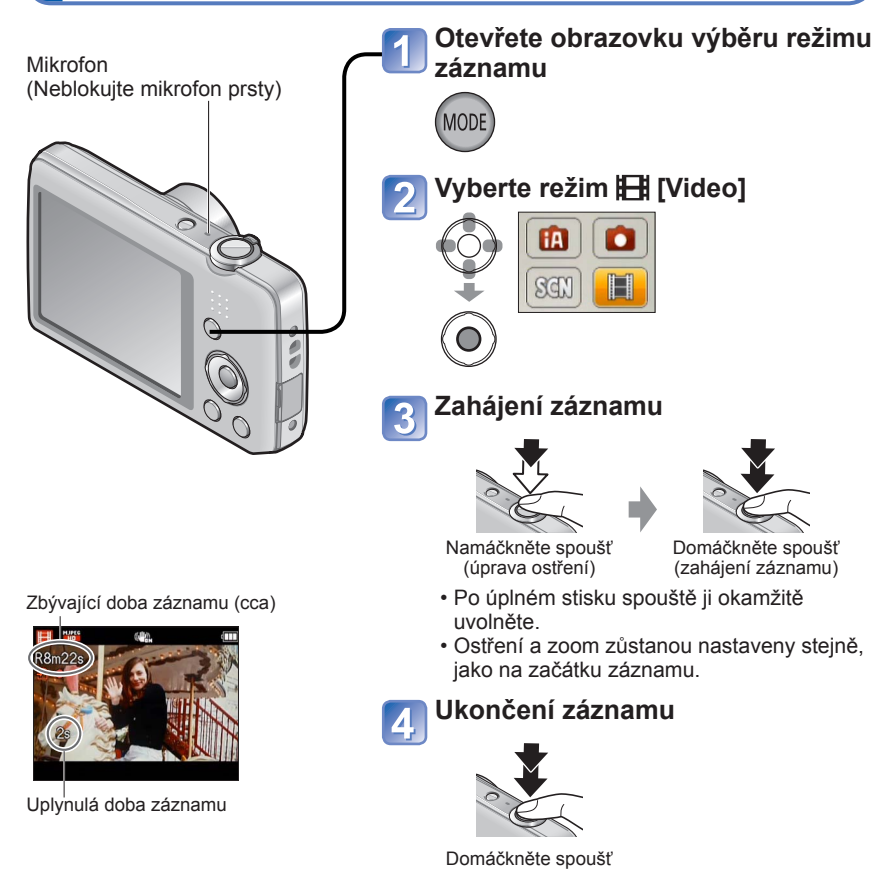

- ●Podle typu použité paměťové karty se může po záznamu videosekvence na určitou dobu zobrazit informace o přístupu ke kartě. Nejedná se o závadu.
- ●V položce [AF režim] je pevně nastaveno (23zónové ostření).
- ●V položce [Stabilizátor] je pevně nastaveno [ON].
- ●Pokud již není k dispozici volný prostor k uložení videosekvence, záznam se automaticky ukončí. V závislosti na použité kartě může rovněž dojít k zastavení probíhajícího záznamu.

# <span id="page-25-1"></span><span id="page-25-0"></span>**Sledování snímků [Běžné přehr.]**

Pokud je ve fotoaparátu vložena karta, zobrazují se snímky z karty. Pokud karta není vložena, budou se zobrazovat snímky z interní paměti.

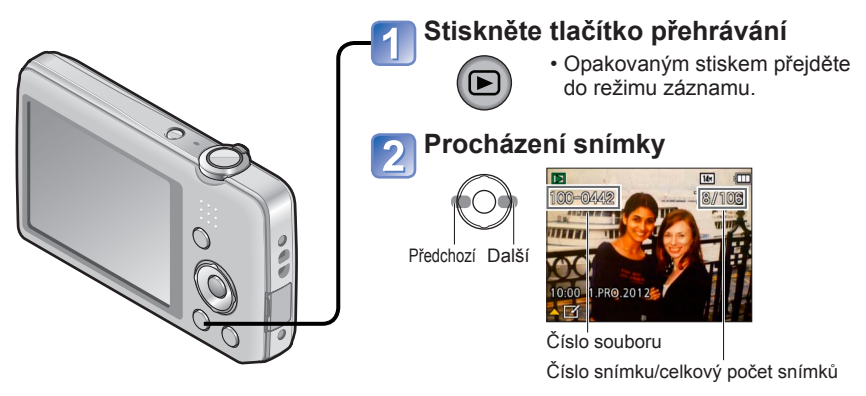

- Stiskem a přidržením se prochází rychle dopředu/dozadu.
- Stiskem spouště přepněte do režimu záznamu.

■**Změna zobrazení údajů o záznamu** Stiskněte  $\blacktriangledown$ .

- ●Některé snímky upravované na počítači nemusí být na tomto fotoaparátu viditelné.
- ●Po stisku tlačítka přehrávání a přechodu do režimu přehrávání se cca za <sup>15</sup> sekund zasune tubus objektivu.
- <span id="page-25-2"></span>●Tento fotoaparát odpovídá jednotnému standardu DCF (Design Rule for Camera File System), zavedenému sdružením JEITA (Japan Electronic and Information Technology Industries Association) a standardu Exif (Exchangeable Image File Format). Soubory, které nejsou se standardem DCF kompatibilní, nelze přehrávat.

### **Sledování videosekvencí**

<span id="page-26-0"></span>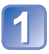

### **Vyberte snímek označený ikonou videosekvence a stiskněte**

Nyní se spustí přehrávání.

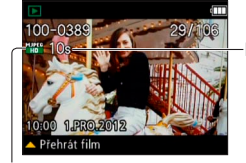

Doba záznamu videosekvence Při zahájení přehrávání se v pravé horní části monitoru zobrazí uplynulá doba přehrávání. Příklad: Po 3 minutách a 30 sekundách: [3m30s]

Ikona videosekvence

#### ■**Operace během přehrávání videosekvencí**

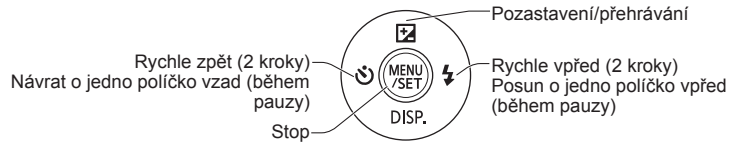

●Hlasitost lze nastavit pomocí páčky zoomu nebo tlačítka zoomu.

- ●Správné přehrávání videosekvencí natočených jinými fotoaparáty nemusí být možné.
- ●Videosekvence lze prohlížet na počítači pomocí softwaru "PHOTOfunSTUDIO" na disku CD-ROM, který je součástí dodávky.
- ●Dávejte pozor, abyste neblokovali reproduktor.

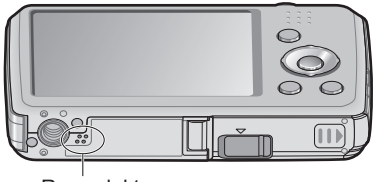

Reproduktor

<span id="page-27-0"></span>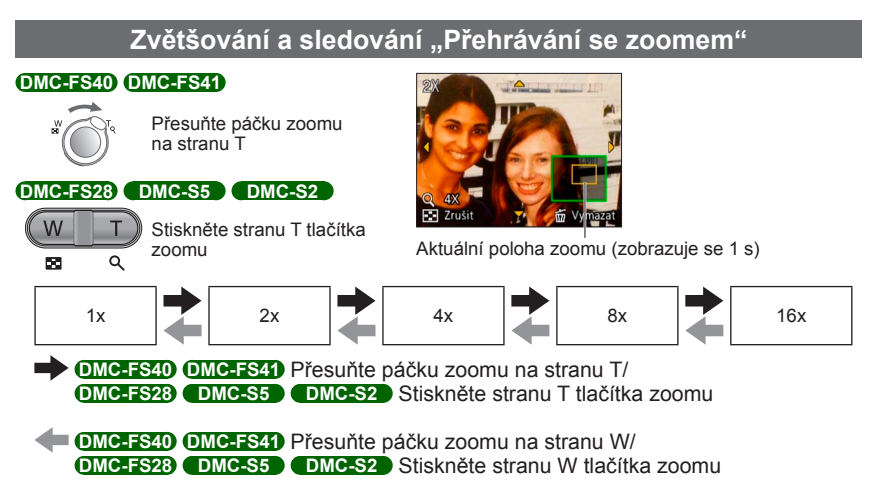

- Přesun polohy zoomu → Pomocí kurzorového tlačítka upravte polohu zoomu
- ●Přehrávání se zoomem nelze používat během přehrávání videosekvence.

<span id="page-28-0"></span>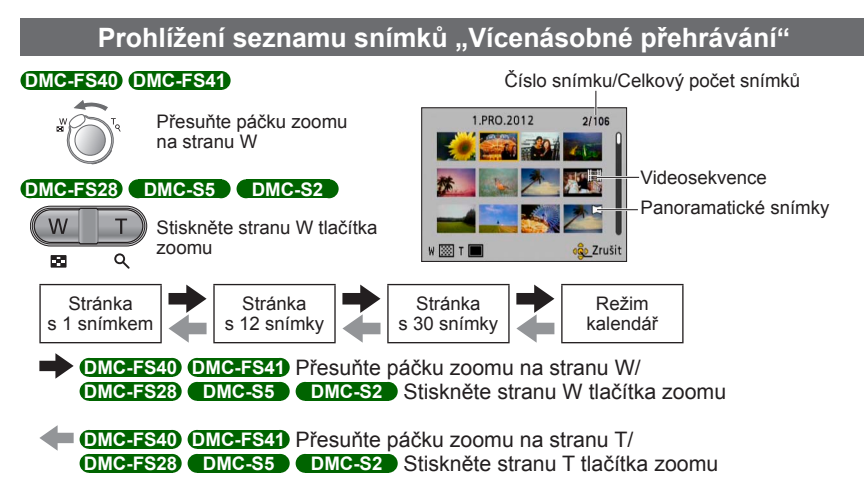

- Vyberete-li snímek kurzorovým tlačítkem a stisknete [MENU/SET] na stránce s 12 nebo 30 snímky, vybraný snímek se zobrazí na stránce s 1 snímkem (na celou obrazovku).
- ●Snímky zobrazené se symbolem [!] nelze přehrávat.

<span id="page-29-1"></span>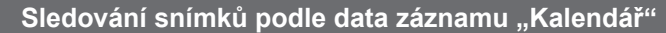

<span id="page-29-0"></span>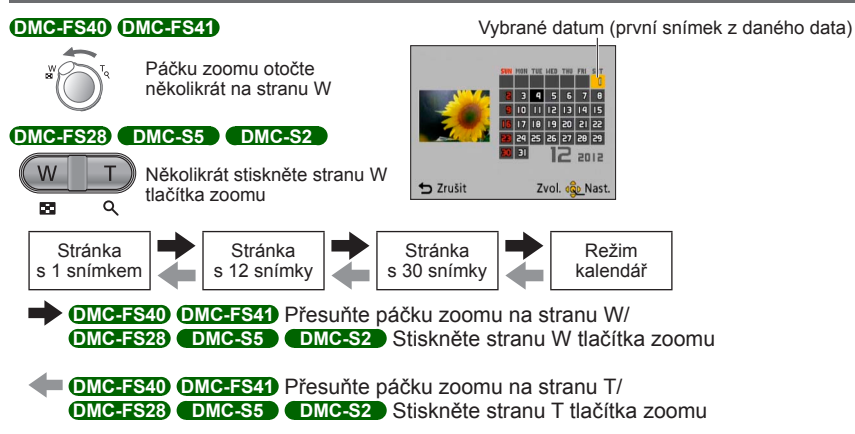

- Vyberete-li datum záznamu kurzorovým tlačítkem a stisknete [MENU/SET], způsob zobrazení se změní na stránku s 12 snímky.
- ●Na stránce kalendáře se zobrazují pouze měsíce, ve kterých byly snímky pořízeny. Snímky pořízené bez nastavení hodin se zobrazí s datem 1. leden 2012.
- ●Snímky, které byly pořízeny s nastavením cíle cesty pod položkou [Světový čas], jsou na stránce kalendáře zobrazeny s datem odpovídajícím časovému pásmu cíle cesty.

# <span id="page-30-1"></span><span id="page-30-0"></span>**Odstranění snímků**

Pokud je vložena karta, budou odstraněny snímky z karty, pokud vložena není, z interní paměti. (Odstraněné snímky nelze obnovit.)

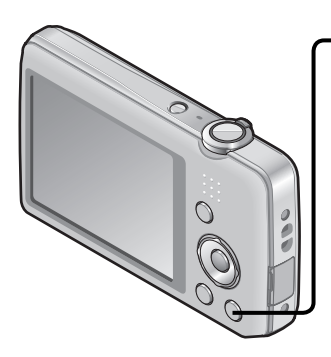

### **Stiskem tlačítka odstraňte zobrazený snímek**

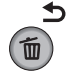

• Zobrazí se stránka s potvrzením. Kurzorovým tlačítkem vyberte [Ano] a poté stiskněte [MENU/ SET].

- ●Během odstraňování nevypínejte napájení.
- ●Použijte dostatečně nabitý akumulátor.
- ●Snímky nelze odstranit v těchto případech:
	- Chráněné snímky
	- Přepínač karty je v poloze "LOCK".
	- Snímky neodpovídají standardu DCF (→[26\)](#page-25-2)

### <span id="page-31-0"></span>**Odstranění několika snímků (až 50)/Odstranění všech snímků**

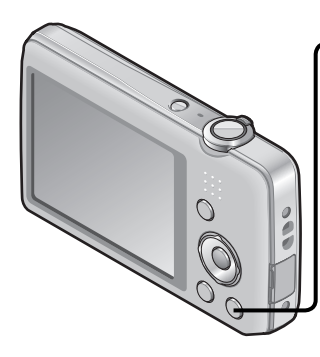

**Stiskem tlačítka odstraňte zobrazený snímek**

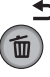

### **Vyberte [Vícenás.vymazání] / [Vymazat vše]**

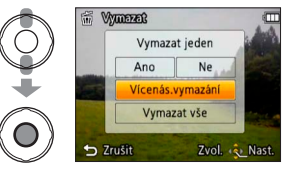

- ●[Vícenás.vymazání]
	- Kurzorovým tlačítkem vyberte snímek a stiskněte [MENU/SET].
		- Zrušení → Stiskněte znovu [MENU/SET].
	- Kurzorovým tlačítkem vyberte [OK] a stiskněte [MENU/SET].

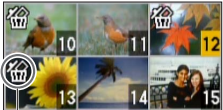

**<sup>∦</sup> Vybraný snímek** 

- Pokud existují snímky, které byly zařazeny mezi [Oblíbené], lze pod položkou [Vymazat vše] vybrat nastavení [Vymazat vše kromě Oblíbené]  $(\rightarrow 74)$ .
- Zobrazí se stránka s potvrzením. Kurzorovým tlačítkem vyberte [Ano] a poté stiskněte [MENU/ SET].
- Operace může trvat delší dobu, záleží na množství odstraňovaných snímků.

# <span id="page-32-1"></span><span id="page-32-0"></span>**Nastavení menu**

Při ovládání menu postupujte podle níže uvedeného postupu.

#### **Příklad: Změna položky [AF režim] v menu [Zázn.] v režimu [Běžné snímky]**

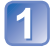

# **Stiskněte [MENU/SET]**

Zobrazí se stránka k volbě menu.

# **Vyberte menu [Zázn.] a stiskněte [MENU/SET]**

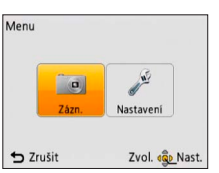

# Stiskem ▲ **▼** vyberte [AF režim] a stiskněte [MENU/SET]

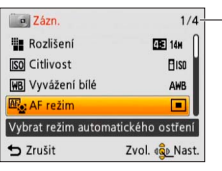

Stránky

Stránky lze rovněž vybírat páčkou zoomu nebo tlačítkem zoomu.

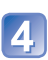

# Stiskem ▲ ▼ vyberte nastavení a poté stiskněte [MENU/SET]

Vybrané nastavení se aktivuje.

• Zrušení  $\rightarrow$  Stiskněte tlačítko [ $\frac{1}{10}$ ].

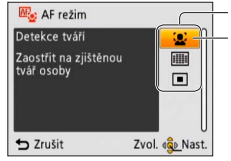

Nastavení Vybrané nastavení

# 5

# **Několikrát stiskněte tlačítko [m̃ / b]**

Menu se uzavře a zobrazení se vrátí na předchozí stránku.

- <span id="page-33-0"></span>●Zobrazené příklady ovládání v této příručce se od skutečného zobrazení na displeji mohou lišit nebo budou některé části zobrazení na displeji vynechány.
- ●Typy menu a zobrazené položky se liší podle režimu.
- ●Způsob nastavení se liší podle položky menu.
- ●V režimu záznamu lze stránku s menu opustit také namáčknutím spouště.

#### **Typ menu**

#### **Menu [Zázn.]** (pouze v režimu záznamu)

**Změna předvoleb snímku** ([→55\)](#page-54-1)

• Umožňuje nastavit barvu, velikost snímku a další položky.

#### **Menu [Nastavení]**

#### **Slouží k mnohem pohodlnějšímu používání fotoaparátu** (→[35\)](#page-34-2)

• Umožňuje nastavení hodin, hlasitosti zvuku a dalších položek ke snadnějšímu ovládání fotoaparátu.

#### **Menu [Přehrávání]** (pouze v režimu přehrávání)

#### **Používání snímků** ([→71](#page-70-1))

• Slouží k nastavení ochrany snímku, změně velikosti a dalšímu nastavení pořízených snímků.

# <span id="page-34-2"></span><span id="page-34-0"></span>**Používání menu [Nastavení]**

#### **Položky [Nastavit hodiny], [Auto vypínání] a [Auto přehrání] jsou důležité pro nastavení času a životnost akumulátoru. Před použitím je zkontrolujte.**

• Podrobnosti týkající se postupu nastavení v menu [Nastavení] (→[33\)](#page-32-1)

<span id="page-34-1"></span>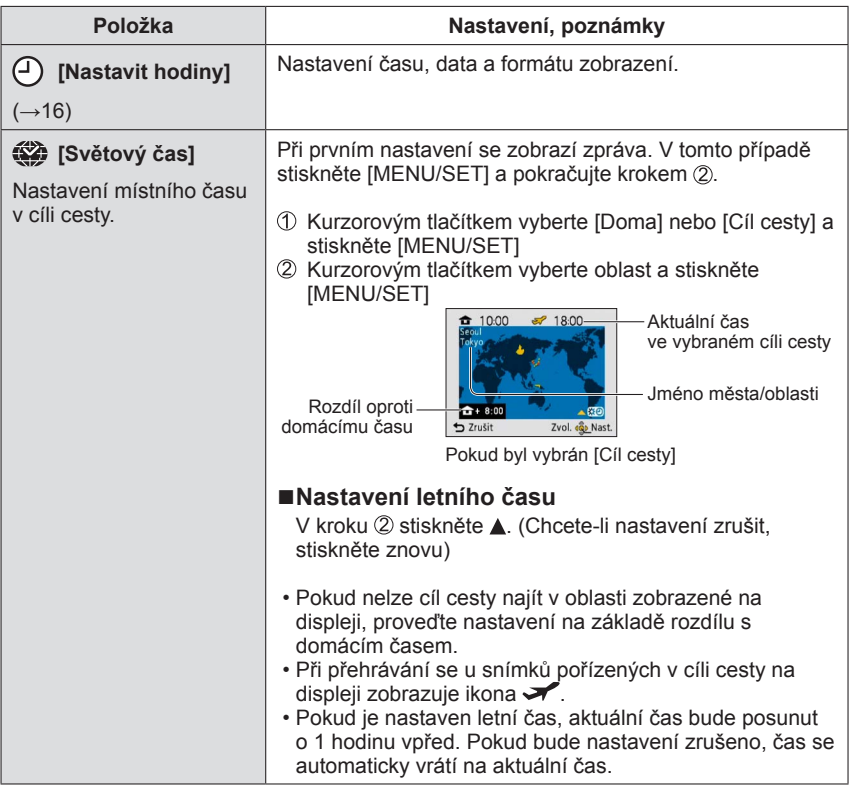

<span id="page-35-0"></span>• Podrobnosti týkající se postupu nastavení v menu [Nastavení] (→[33\)](#page-32-1)

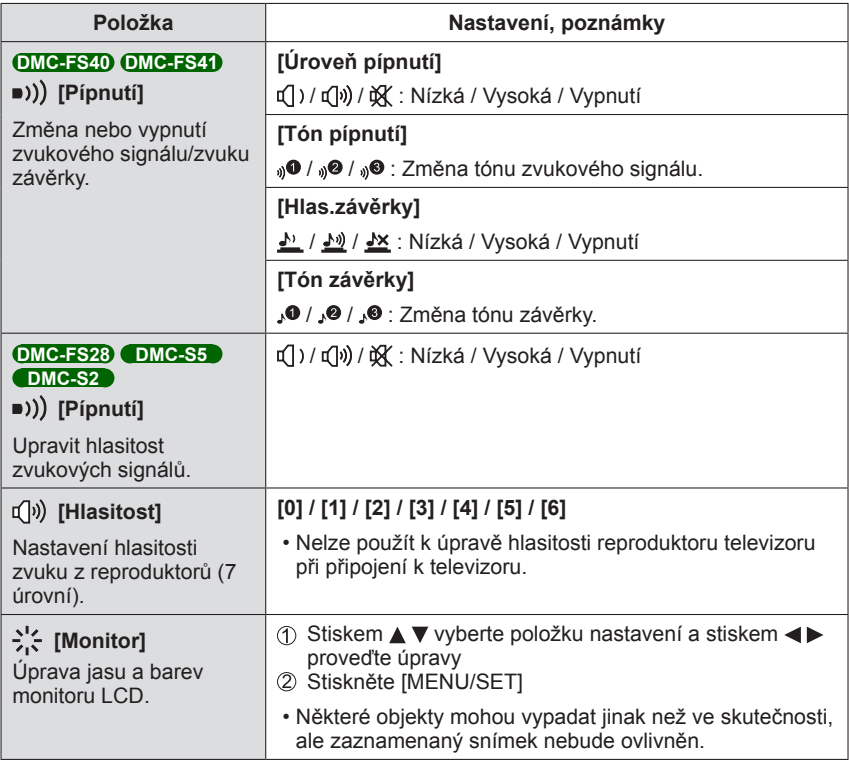
• Podrobnosti týkající se postupu nastavení v menu [Nastavení] (→[33\)](#page-32-0)

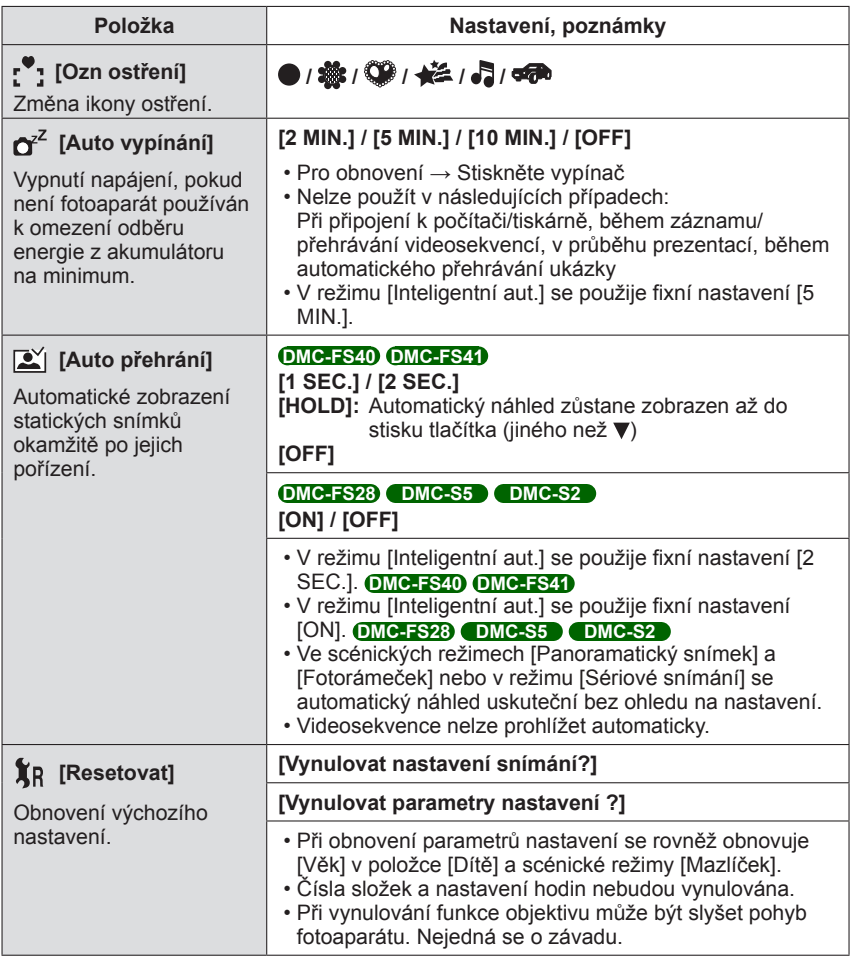

• Podrobnosti týkající se postupu nastavení v menu [Nastavení] (→[33\)](#page-32-0)

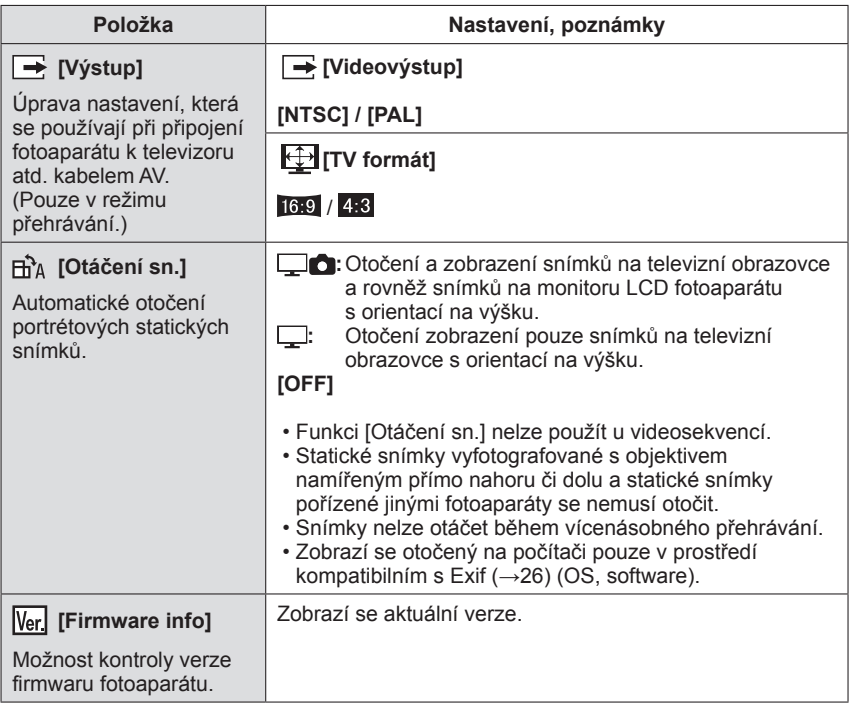

• Podrobnosti týkající se postupu nastavení v menu [Nastavení] (→[33\)](#page-32-0)

| Položka                                                                                                    | Nastavení, poznámky                                                                                                    |
|----------------------------------------------------------------------------------------------------|----------------------------------------------------------------------------------------------------|
| $ \langle\rangle$ [Formátovat]<br>Použití při zobrazení<br>[Chyba vestavěné<br>paměti] nebo [Chyba<br>paměťové karty] nebo<br>při formátování interní<br>paměti nebo karty.<br>Při naformátování<br>karty/interní paměti<br>nelze data obnovit.<br>Před formátováním si<br>pečlivě ověřte obsah<br>karty/interní paměti. | • Požaduje se dostatečně nabitý akumulátor. Chcete-li<br>naformátovat interní paměť, vyjměte všechny karty.<br>(Bude naformátována pouze vložená karta; interní paměť<br>bude naformátována, pokud nebude karta vložena.)<br>· Karty formátujte vždy na tomto fotoaparátu.<br>· Budou odstraněny všechny chráněné snímky a<br>ostatní data snímku.<br>· Během formátování nevypínejte napájení ani<br>neprovádějte jiné operace.<br>• Formátování interní paměti může trvat několik minut.<br>· Pokud nelze formátování úspěšně dokončit, obraťte se<br>na prodejce nebo na nejbližší servisní středisko. |
| (∛ [Jazyk]                                                                                                    | Nastavení jazyka zobrazeného na displeji.                                                                                                    |
| Změna jazyka displeje.                                                                                                    |                                                                                                    |
| DEMO [Demo režim]<br>Předvedení funkcí.                                                                                                    | [Demo OIS]<br>Rozsah chvění je zobrazen na grafu (odhad)<br><b>HILLIDING</b> (@)) <b>HILLIDING</b> Rozsah chvění<br>• Během zobrazení ukázkové obrazovky se každým<br>stiskem tlačítka [MENU/SET] zapíná a vypíná optický                                                                                                    |
|                                                                                                    | stabilizátor obrazu.                                                                                                    |
|                                                                                                    | [Auto demo]: Zobrazení úvodní prezentace<br>[ON] / [OFF]                                                                                                    |
|                                                                                                    | • Na externích zařízeních (např. televizorech) nelze JAuto<br>demo] zobrazit.                                                                                                    |

# **Fotografování s vlastním nastavením**

**Režim [Běžné snímky]** 

**Režim záznamu: @ 8 SON IEH** 

Pomocí menu [Zázn.] změňte nastavení a vytvořte si prostředí s vlastními parametry záznamu.

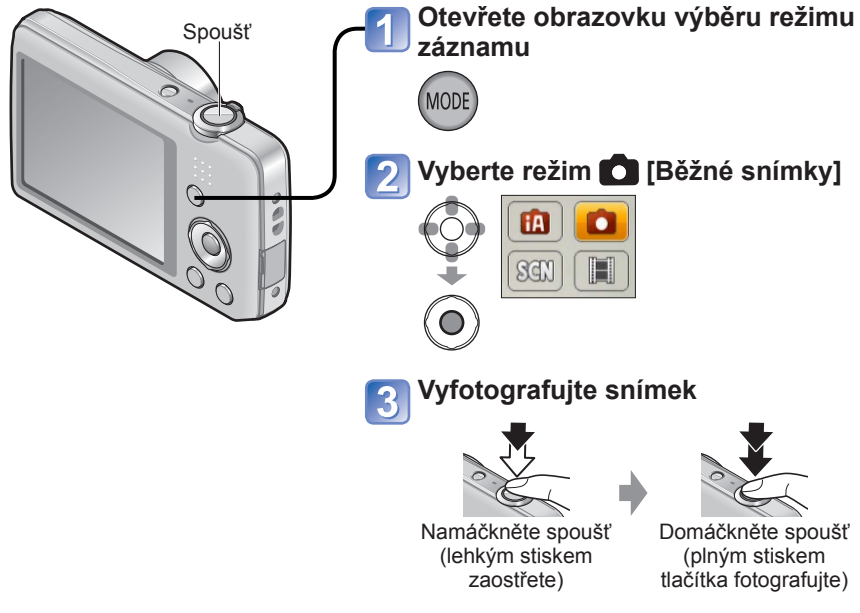

#### ■**Změna zobrazení údajů o záznamu** Stiskněte ▼

●Pokud se zobrazí upozornění na chvění/vibrace, použijte funkci [Stabilizátor], stativ nebo [Samospoušť].

●Pokud se hodnota clony a rychlost závěrky zobrazuje červeně, není nastavena odpovídající expozice. Buď použijte blesk nebo změňte nastavení "Citlivost ISO".

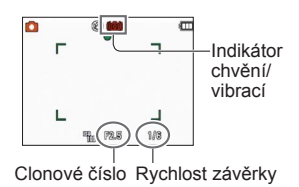

# **Jak upravit ostření**

Tento způsob je vhodný v případech, kdy se objekt nenachází ve středu snímku.

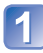

Rámeček oblasti AF srovnejte s objektem

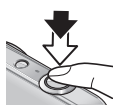

Přidržte namáčknutou spoušť

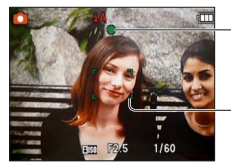

**Podle objektu nejprve upravte ostření**

**Indikátor ostření** (Při zaostření: rozsvítí se Při nezaostření: bliká)

**Oblast AF** (Při zaostření: zeleně Při nezaostření: červeně)

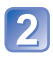

# **Vraťte se k požadované kompozici**

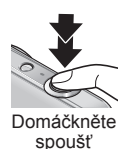

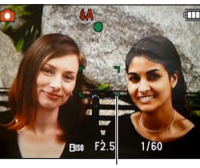

Oblast AF

- ●Objekty/prostředí, u nichž je ostření obtížné:
	- Rychle se pohybující nebo mimořádně jasné objekty nebo objekty bez barevného kontrastu.
	- Fotografování přes sklo nebo v blízkosti svítících předmětů. Při slabém osvětlení nebo při výrazném chvění/vibracích.
	- Při fotografování z velmi malé vzdálenosti nebo při současném fotografování vzdálených a blízkých objektů.

#### ■**Rozsah ostření**

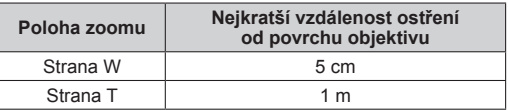

\* Při nastavování zoomu ze strany W (širokoúhlý záběr) na stranu T (teleobjektiv) se nejkratší vzdálenost ostření mění po krocích.

●Pokud není snímek zaostřen, indikátor ostření bliká a ozve se zvukový signál.

Rozsah ostření zobrazený červeně použijte jako referenci. I když je indikátor ostření rozsvícen, pokud je objekt mimo rozsah, fotoaparát jej nemusí zaostřit.

●Velikost zobrazení oblasti AF se může při úpravě ostření zvětšit, pokud snímáte v tmavém prostředí a v závislosti na použité úrovni zoomu.

Indikátor ostření

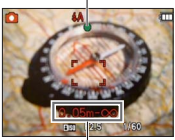

Rozsah ostření

# **Používání zoomu**

**Režim záznamu: a o M B** 

Snímanou oblast obrazu lze nastavit pomocí zoomu.

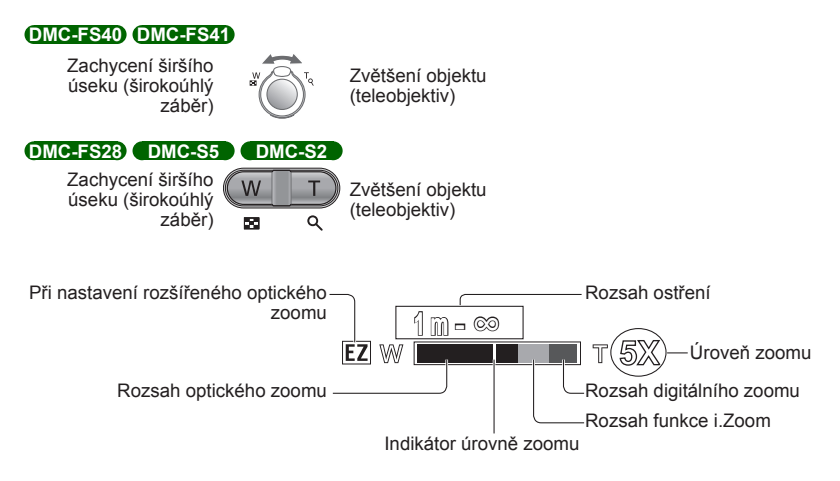

●Po nastavení zoomu upravte ostření.

- ●Během operace se zoomem se nedotýkejte tubusu objektivu.
- ●Úroveň zoomu a indikátor úrovně zoomu, které se zobrazují na displeji, jsou přibližné.
- ●Během pohybu páčkou zoomu nebo při stisknutí tlačítka zoomu se může z fotoaparátu ozývat chrastění a vibrace – nejedná se však o závadu.

# **Typy a využití zoomu**

Úroveň zoomu se mění při změně počtu zaznamenávaných pixelů. (→[55\)](#page-54-0)

#### ■**Optický zoom**

Až 5násobný **DMC-FS40 DMC-FS41** /4násobný **DMC-FS28 DMC-S5 DMC-S2** zoom je možný, pokud byly pod položkou [Rozlišení] v menu [Zázn.] vybrány snímky bez označení **E4**.

●Optický zoom nelze použít ve scénickém režimu [Panoramatický snímek].

#### ■**Rozšířený optický zoom**

Zvolíte-li v položce [Rozlišení] v menu [Zázn.] velikost snímku  $\blacksquare$ , lze dosáhnout vyšší úrovně zoomu bez snížení kvality snímku. Úroveň zoomu se mění podle nastavení velikosti snímku. EZ je zkratka pro "rozšířený optický zoom".

●Rozšířený optický zoom nelze použít v následujících případech:

- Režim [Video]
- Scénické režimy ([Panoramatický snímek] [Vys. citlivost] a [Fotorámeček])
- Při nastavení [Sériové snímání] na **DMC DMC-FS40 DMC-FS41**

Pokud chcete dále zvýšit úroveň zoomu, následující zoom lze použít kombinovaně.

#### <span id="page-43-0"></span>■**i.ZOOM**

Prostřednictvím technologie super rozlišení fotoaparátu lze úroveň zoomu zvýšit až na 2násobek původní úrovně zoomu bez snížení kvality snímku. Vyberte [i.ZOOM] položky [I.rozlišení] v menu [Zázn.]. (→[59\)](#page-58-0)

- ●Pokud je parametr [I.rozlišení] nastaven na [i.ZOOM], snímek bude zpracován pomocí technologie super rozlišení.
- ●[i.ZOOM] nelze použít v následujících případech:
	- Režim [Video]
	- Scénické režimy ([Panoramatický snímek] a [Vys. citlivost])
	- Při nastavení [Sériové snímání] na **DM nebo <b>DMC-FS40 OMC-FS41**

#### ■**Digitální zoom**

4násobně větší zoom než s optickým/rozšířeným optickým zoomem. Nezapomeňte, že při zvětšování pomocí digitálního zoomu dochází ke snižování kvality snímku. Položku [Digitální zoom] z menu [Zázn.] nastavte na [ON]. ([→59](#page-58-1))

●Digitální zoom nelze použít v následujících režimech:

- Režim [Inteligentní aut.]
- Scénické režimy ([Panoramatický snímek] [Vys. citlivost] a [Fotorámeček])
- Při nastavení [Sériové snímání] na **DMC DMC-FS40 DMC-FS41**
- Pokud se Digitální zoom používá současně s funkcí i.ZOOM, úroveň zoomu je možné jen zvětšovat, a to až 2krát.

# <span id="page-44-0"></span>**Fotografování s bleskem**

**Režim záznamu: [A] C [K] H** 

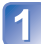

# **Stiskem zobrazte [Blesk]**

# **Kurzorovým tlačítkem vyberte požadovaný typ a stiskněte [MENU/SET]**

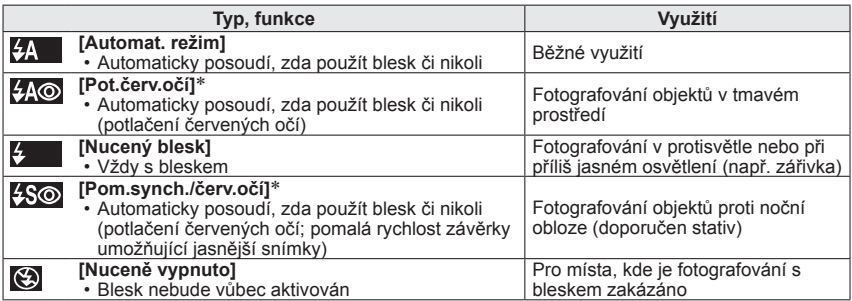

∗ Budou vyzářeny dva záblesky. Nehýbejte se, dokud neproběhne druhý záblesk. Interval mezi blesky se mění podle jasu objektu.

Pokud je v menu [Zázn.] položka [Red.červ.očí] nastavena na [ON], zobrazí se ikona ke ikonou blesku, automaticky se detekují červené oči a data statického snímku se opraví. (Pouze při nastavení [AF režim] na  $\bullet$  (Detekce tváří))

- ●Efekt potlačení jevu červených očí se mění podle objektu a je ovlivněn dalšími faktory, např. vzdáleností od objektu, tím, zda objekt hledí do fotoaparátu během předběžného záblesku apod. V některých případech může být efekt potlačení jevu červených očí zanedbatelný.
- ●**Nepokládejte ruce na místo, odkud vyzařuje blesk, ani se do něj nedívejte zblízka (z několika centimetrů). Zblízka blesk nepoužívejte na další objekty (teplo/světlo může způsobit poškození objektu).**
- ●Nastavení blesku se může při změně režimu záznamu změnit.
- ●Při změně scénického režimu se obnoví výchozí nastavení blesku scénického režimu.
- $\bullet$  Pokud tyto symboly (např.  $\frac{1}{2}$ ) blikají, snímky nelze pořídit (blesk se nabíjí). Blesk
- ●Pokud na objekt nedopadá dostatečné množství světla blesku, nelze dosáhnout správné expozice ani vyvážení bílé.
- ●Účinek blesku může být nedostatečný v následujících případech:
	- Nízká rychlost závěrky
	- [Série s bleskem] je nastaven na **DMC-FS40 DMC-FS41**
- ●Pokud je kapacita akumulátoru snížena nebo se blesk používá opakovaně, nabíjení blesku může trvat déle.

#### <span id="page-45-0"></span>■**Typy dostupné v každém režimu**

 $( \circ : K$  dispozici, –: Nedostupné,  $\Box : V$ ýchozí nastavení)

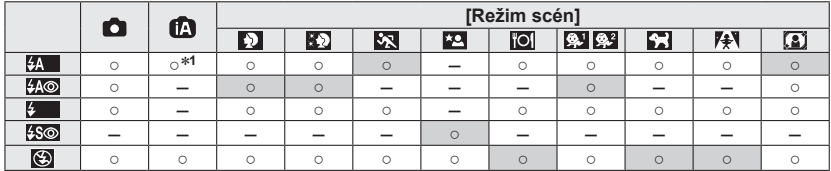

<sup>∗1</sup> Podle objektu a jasu nastavit na <sub>i</sub>\$A, i\$A<sup>®</sup>, i\$S<sup>®</sup> nebo i\$S -

• Při natáčení videosekvencí a ve scénických režimech  $\blacksquare$ ,  $\blacksquare$ ,  $\blacksquare$ , nebo  $\blacktriangle$  nelze použít blesk.

#### ■Účinný dosah blesku při nastavení [Citlivost] na [**A** | Iso] **DMC-FS40 DMC-FS41**

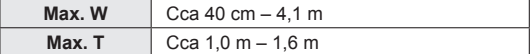

#### **DMC-FS28 DMC-S5 DMC-S2**

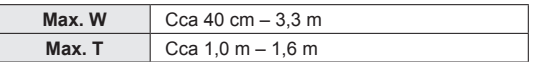

#### ■**Rychlost závěrky u každého režimu blesku**

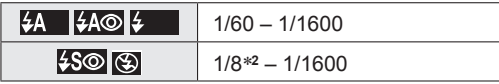

<sup>∗2</sup> Max. 1/4 s, je-li nastaveno [**∏Iso**] v položce [Citlivost]; max. 1 s, je-li položka [Stabilizátor] nastavena na [OFF] nebo při zanedbatelném rozmazání. Liší se také podle nastavení režimu [Inteligentní aut.] a scénických režimů apod.

# **Fotografování se samospouští**

### **Režim záznamu: A O M H**

Doporučujeme používat stativ. Nastavení samospouště na 2 sekundy je také vhodné k potlačení vibrací při stisku spouště.

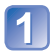

# Stiskem < vyvoleite [Samospoušť]

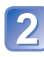

### **Kurzorovým tlačítkem vyberte časový interval a stiskněte [MENU/SET]**

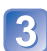

# **Vyfotografujte snímek**

Chcete-li zahájit záznam po uplynutí přednastaveného časového intervalu, domáčkněte spoušť.

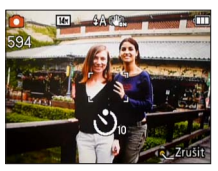

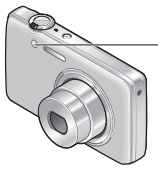

Indikátor samospouště (Po přednastavenou dobu bliká)

• Přerušení činnosti → Stiskněte [MENU/SET]

●Při domáčknutí spouště se zaostření upraví automaticky okamžitě před záznamem. ●Až přestane indikátor samospouště blikat, může se rozsvítit jako AF přisvětlení.

# **Fotografování s kompenzací expozice**

#### **Režim záznamu: @ O W E**

Slouží k úpravě expozice, pokud nelze získat odpovídající expozici (v případě rozdílného jasu mezi objektem a pozadím apod.).

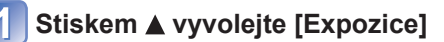

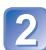

#### **Kurzorovým tlačítkem vyberte hodnotu a stiskněte [MENU/SET]**

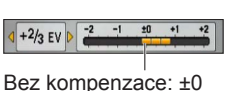

• Pokud je snímek příliš světlý, upravte expozici směrem  $k, -1$ ".

• Pokud je snímek příliš tmavý, upravte expozici směrem

- Po nastavení expozice se nastavená hodnota (např.  $\mathbb{Z}^{\perp}$ /3) zobrazí ve spodním levém rohu monitoru.
- Nastavená hodnota kompenzace expozice zůstává uchována i po vypnutí fotoaparátu.

●Úprava nemusí být v některých případech možná, závisí na jasu.

 $k +$ ".

# <span id="page-48-0"></span>**Fotografování podle přednastavených scén**

**[Režim scén]**

**Režim záznamu: @ @ K**i

[Režim scén] umožňuje fotografování s optimálním nastavením (expozice, barva apod.) pro dané scény.

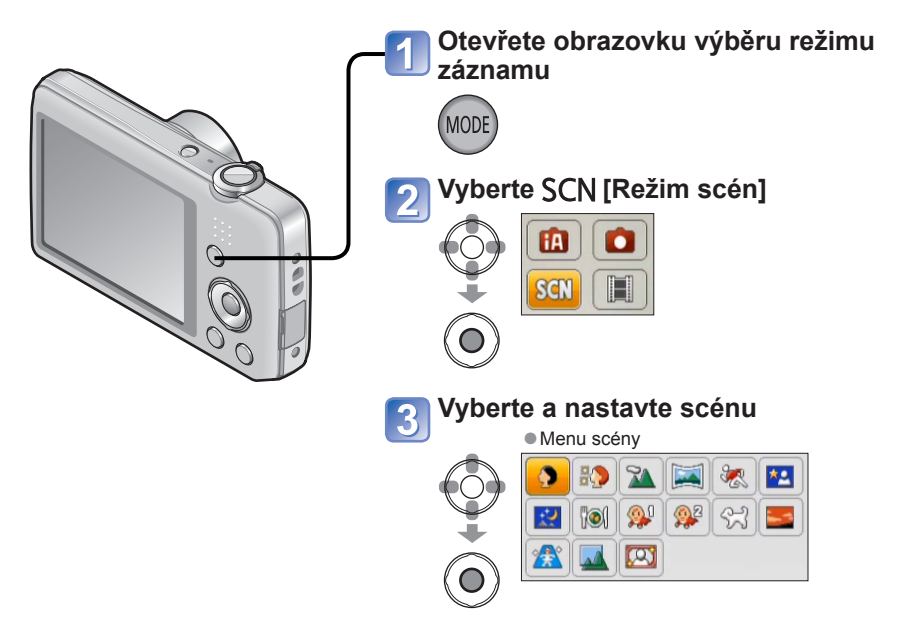

- ●Výběr scénického režimu, který je pro aktuální situaci nevhodný, může ovlivnit zbarvení snímku.
- ●Následující položky menu [Zázn.] se nastaví automaticky a nelze je vybrat ručně: [Citlivost], [i.expozice], [I.rozlišení], [Podání barev]
- ●Použití blesku ve scénických režimech ([→46](#page-45-0))
- Výběr scény (→[49\)](#page-48-0)
- Použití blesku ve scénických režimech ([→45](#page-44-0))

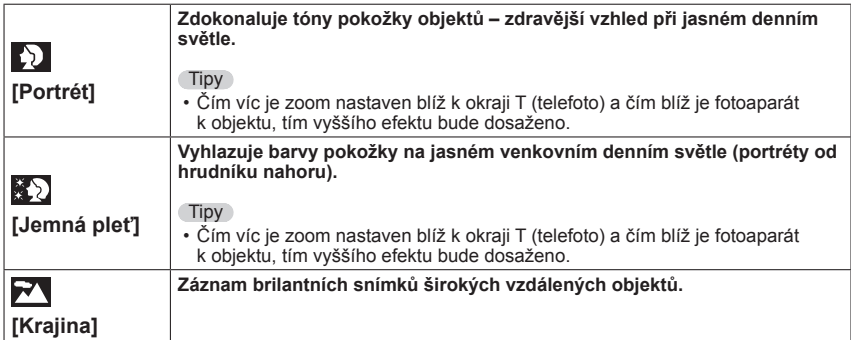

- Výběr scény  $(\rightarrow 49)$  $(\rightarrow 49)$
- Použití blesku ve scénických režimech ([→45](#page-44-0))

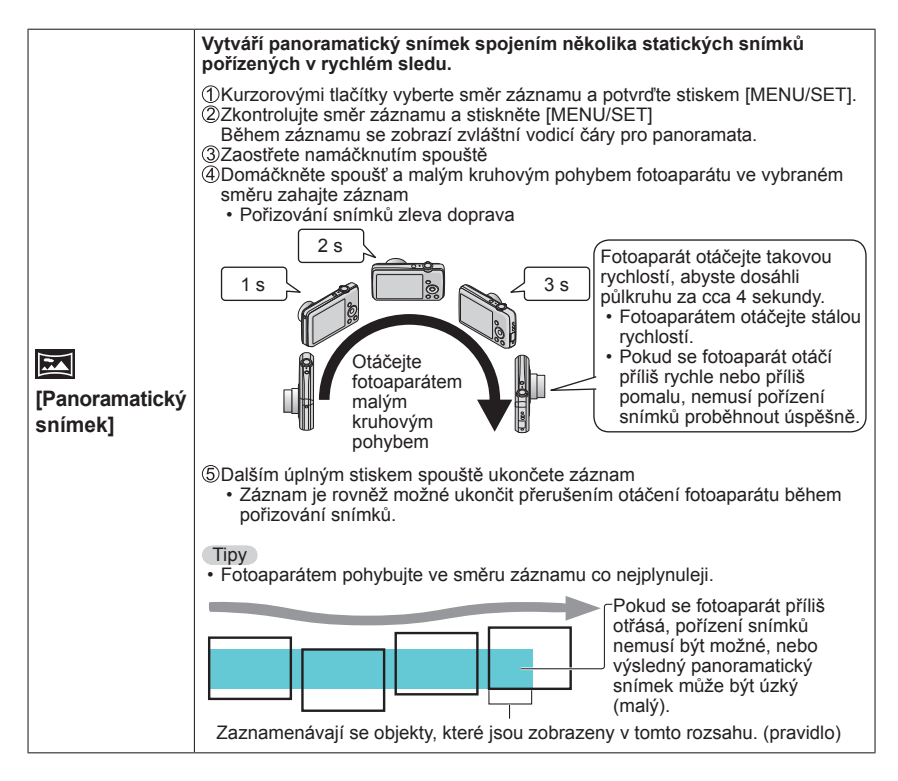

• Výběr scény (→[49\)](#page-48-0)

• Použití blesku ve scénických režimech ([→45](#page-44-0))

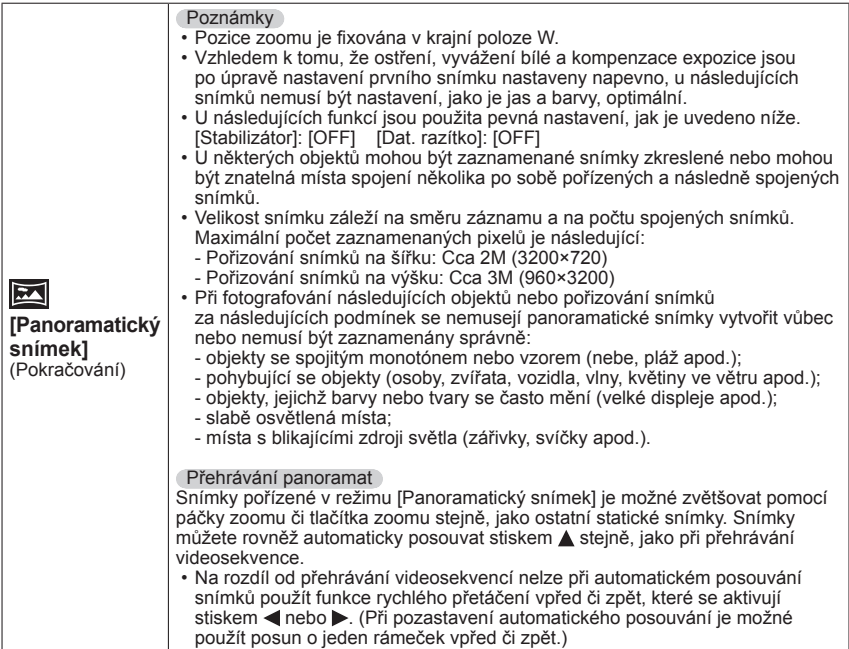

- Výběr scény (→[49\)](#page-48-0)
- Použití blesku ve scénických režimech ([→45](#page-44-0))

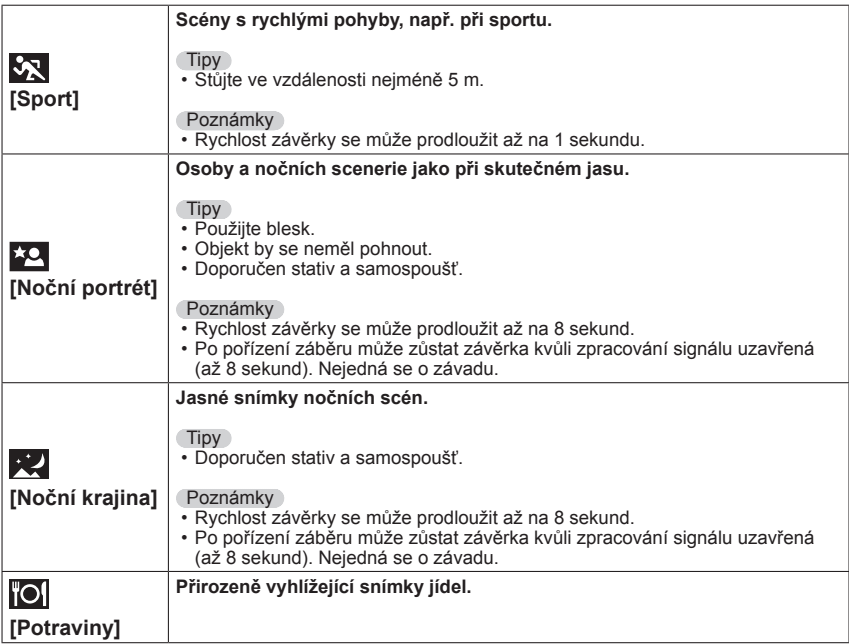

• Výběr scény (→[49\)](#page-48-0)

• Použití blesku ve scénických režimech ([→45](#page-44-0))

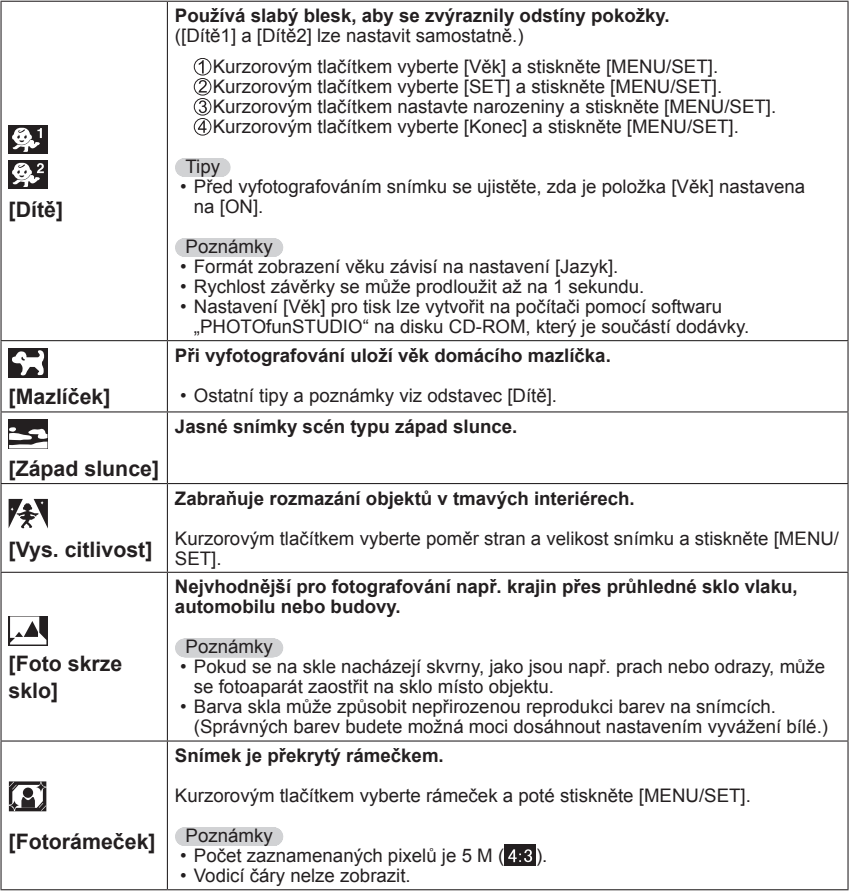

# **Používání menu [Zázn.]**

# <span id="page-54-0"></span>**[Rozlišení]**

• Postup nastavení pro menu [Zázn.] ([→33](#page-32-0))

Nastavení velikosti (počet pixelů) statických snímků. Počet snímků, které lze zaznamenat, závisí na tomto nastavení.

#### ■ Režim záznamu: **[A] ● | M** 目

#### ■**Nastavení:**

#### **DMC-FS40 DMC-FS41 DMC-FS28 DMC-S2 DMC-S5**

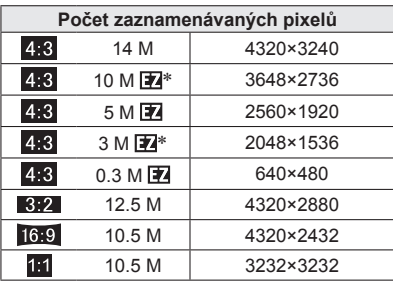

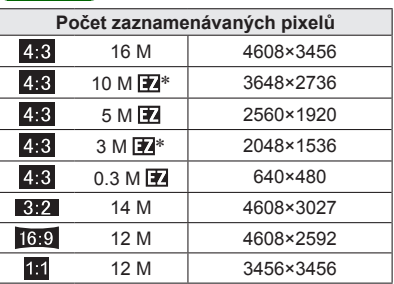

∗ Toto nastavení není dostupné v režimu ([Inteligentní aut.]).

<sup>o</sup> 4:3 3:2 16:9 1:1 označují poměry stran statických snímků.

●V závislosti na objektu a podmínkách záznamu se může objevit mozaikový efekt.

#### **Pomůcka pro nastavení**

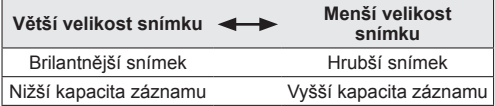

# **[Kvalita zázn.]**

• Postup nastavení pro menu [Zázn.] ([→33](#page-32-0))

Nastavení velikosti obrazu videosekvencí.

■ Režim záznamu: fa\_f**a\_** SOL Fa

■**Nastavení:**

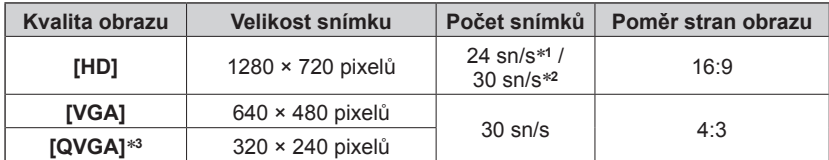

\***<sup>1</sup>** DMC-S5

\***<sup>2</sup>** DMC-FS40, DMC-FS41, DMC-FS28, DMC-S2

\***<sup>3</sup>** [QVGA] je použito jako pevné nastavení při nahrávání do interní paměti.

- ●V závislosti na prostředí záznamu videosekvencí může kvůli statické elektřině nebo elektromagnetickému vlnění obrazovka na okamžik zčernat nebo se může nahrát šum.
- ●Pokud se pokusíte o přehrávání videosekvencí zaznamenaných na jiných zařízeních, přehrávání nemusí být k dispozici nebo takové záznamy mohou mít nízkou obrazovou nebo zvukovou kvalitu.

Kromě toho se mohou zobrazovat nesprávné informace o záznamu.

### **[Citlivost]**

• Postup nastavení pro menu [Zázn.] ([→33](#page-32-0))

Ruční nastavení citlivosti ISO (citlivost na světlo).

Doporučujeme použít vyšší hodnoty, aby bylo možno pořizovat jasné snímky ve tmavším prostředí.

■**Režim záznamu:** 

■ Nastavení: **日** ISO [I.ISO režim] / [100] / [200] / [400] / [800] / [1600]

#### **Pomůcka pro nastavení**

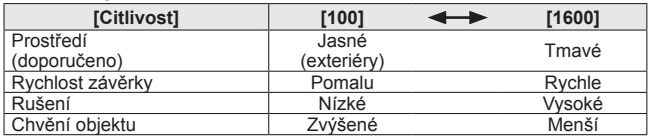

●V rozsahu do 1600 se podle pohybu a jasu objektu automaticky použije nastavení  $[$   $]$   $]$   $|$   $|$ 

# **[Vyvážení bílé]**

• Postup nastavení pro menu [Zázn.] ([→33](#page-32-0))

Slouží k nastavení zbarvení podle typu zdroje světla, pokud vypadají barvy nepřirozeně.

■**Režim záznamu:** 

■ Nastavení: [AWB] (automaticky) /  $\hat{X}$  (exteriér, jasná obloha) /  **(exteriér, zamračeno) / (exteriér, stín) /**  -بatavené v الكور**/ (žárovkové osvětlení) / الكبر (hodnoty nastavené v الكبر** *<b>E<sub>sET</sub>* (ruční nastavení)

**Funkční rozsah [AWB]:** 

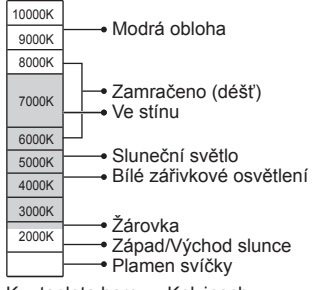

K = teplota barev v Kelvinech

#### ■ Ruční vyvážení bílé (**<u>ba</u>set)**

OVyberte **LASET** a stiskněte IMENU/SETI. Fotoaparát zamiřte na bílý objekt (např. papír) a stiskněte [MENU/SET].

- Vyvážení bílé je nastaveno na bz.
- Nastavená hodnota vyvážení bílé zůstává uchována i po vypnutí fotoaparátu.
- Nastavení bílé nemusí být možné, je-li objekt příliš jasný nebo příliš tmavý. V takových případech upravte objekt na vhodný jas a poté zopakujte nastavení vyvážení bílé.

Bílé objekty fotografujte pouze v rámečku (krok 2)

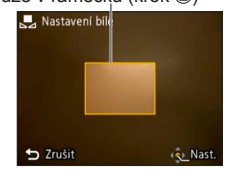

- ●Pokud je vyvážení bílé mimo funkční rozsah [AWB], může se obraz jevit načervenalý nebo namodralý. Tato funkce nemusí pracovat správně, přestože je vyvážení bílé ve funkčním rozsahu [AWB], pokud existuje více světelných zdrojů.
- ●Při zářivkovém osvětlení, osvětlení LED atd. se bude vyvážení bílé měnit podle typu osvětlení, a proto použijte [AWB] nebo [LasET].
- ●V následujících scénických režimech je parametr Vyvážení bílé pevně nastaven na [AWB]:

[Krajina], [Noční portrét], [Noční krajina], [Potraviny] a [Západ slunce]

●Pokud se změní scénický režim, vrátí se nastavení vyvážení bílé automaticky na [AWB].

# **[AF režim]**

• Postup nastavení pro menu [Zázn.] ([→33](#page-32-0))

Metodu ostření lze změnit podle pozice a počtu objektů.

- Režim záznamu: *A* **O M** 日
- **Nastavení:**  $\mathcal{L}/\blacksquare$  /  $\blacksquare$

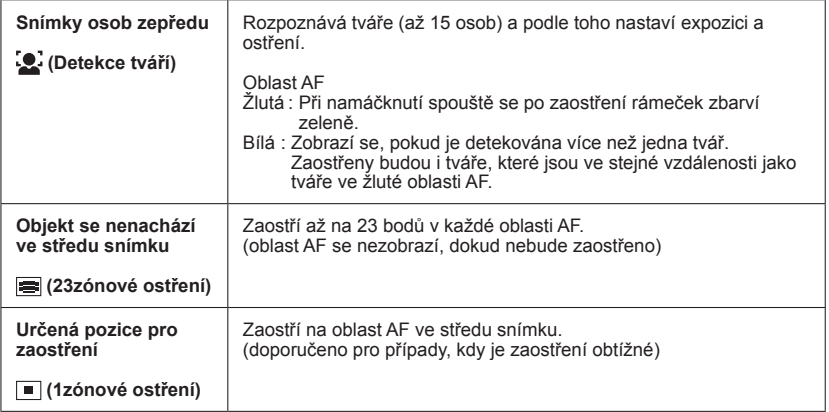

●V následujících případech nelze nastavit na "Detekce tváří":

Scénické režimy [Panoramatický snímek], [Noční krajina], [Potraviny]

- ●Pokud fotoaparát v nastavení "Detekce tváří" chybně vyhodnotí jiné objekty jako tváře lidských bytostí, přepněte na jiné nastavení.
- ●Pokud nastaly podmínky bránící rozpoznávání tváře (např. pohyb objektu je příliš rychlý), nastavení [AF režim] se přepne na (23zónové ostření).

#### **[i.expozice]**

• Postup nastavení pro menu [Zázn.] ([→33](#page-32-0))

Pokud je mezi objektem a pozadím výrazný kontrast, kontrast a expozice se nastaví automaticky, aby snímek získal živější barvy.

■**Režim záznamu:** 

#### ■**Nastavení: [ON] / [OFF]**

- ●Pokud pracuje funkce [i.expozice], barva ikony i**①** se změní.
- ●I když je parametr [Citlivost] nastaven na [100], při aktivaci [i.expozice] lze pořizovat snímky s vyšší citlivostí ISO, než je nastavena.

### <span id="page-58-0"></span>**[I.rozlišení]**

• Postup nastavení pro menu [Zázn.] ([→33](#page-32-0))

K fotografování statických snímků s ostřejšími obrysy a lepším rozlišením lze použít technologii super rozlišení fotoaparátu. Při aktivaci režimu [i.ZOOM] lze úroveň zoomu zvýšit zhruba na dvojnásobek původní úrovně zoomu bez snížení kvality snímku.

■**Režim záznamu:** *t***D © SON HEI** 

- ■**Nastavení: [ON] / [i.ZOOM] / [OFF]**
- ●O funkci i.ZOOM ([→44](#page-43-0))
- ●V režimu [Inteligentní aut.] se použije pevné nastavení [i.ZOOM].
- ●Ve scénickém režimu [Vys. citlivost] se použije pevné nastavení [ON], ve scénickém režimu [Panoramatický snímek] se použije nastavení [OFF] a v ostatních scénických režimech nastavení [i.ZOOM].

# <span id="page-58-1"></span>**[Digitální zoom]**

• Postup nastavení pro menu [Zázn.] ([→33](#page-32-0))

4násobně větší zoom než s optickým/rozšířeným optickým zoomem. (Nezapomeňte, že při zvětšování pomocí digitálního zoomu dochází ke snižování kvality snímku.)

- ■**Režim záznamu:**
- ■**Nastavení: [ON] / [OFF]**
- ●Pokud se Digitální zoom používá současně s funkcí i.ZOOM, úroveň zoomu je možné jen zvětšovat, a to až 2krát.

# **[Sériové snímání] DMC-FS40 DMC-FS41**

• Postup nastavení pro menu [Zázn.] ([→33](#page-32-0))

Postupné pořizování statických snímků při úplném stisknutí spouště.

# ■ Režim záznamu: **A O M ■**

#### ■**Nastavení:**

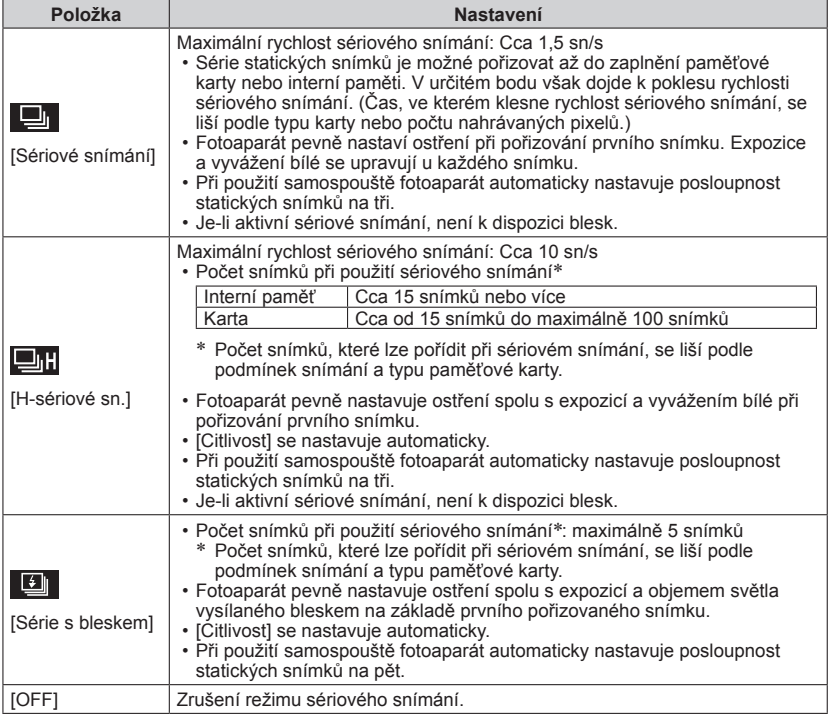

●O funkcích [H-sériové sn.] a [Série s bleskem]

- Nastavení lze provést pouze v režimu [Běžné snímky].
- Velikost obrazu se mění podle poměru stran snímků (→[55\)](#page-54-0) před nastavením.

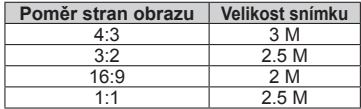

- ●Je-li citlivost ISO nastavena na příliš vysokou hodnotu nebo pokud na slabě osvětlených místech příliš klesne rychlost závěrky, může rychlost sériového snímání dosáhnout nízké hodnoty.
- ●Při sledování objektů v pohybu a pořizování sérií snímků na místech, kde existuje výrazný rozdíl mezi světlými a tmavými místy, se může stát, že nebude možné dosáhnout optimální expozice.
- ●Ve scénických režimech [Panoramatický snímek] a [Fotorámeček] bude použito pevné nastavení [OFF].

### **[Sériové snímání] DMC-FS28 DMC-S5 DMC-S2**

• Postup nastavení pro menu [Zázn.] ([→33](#page-32-0))

Aktivace pořizování rychlé série statických snímků. Statické snímky budou pořizovány, dokud je stisknuta spoušť.

■ Režim záznamu: **A O M** 田

#### ■ Nastavení: **■** / [OFF]

- ●Maximální rychlost sériového snímání: Cca 1,5 sn/s **DMC-FS28 DMC-S2** Maximální rychlost sériového snímání: Cca 1.4 sn/s **DMC-S5** 
	- Série statických snímků je možné pořizovat až do zaplnění paměťové karty nebo interní paměti. V určitém bodu však dojde k poklesu rychlosti sériového snímání. (Čas, ve kterém klesne rychlost sériového snímání, se liší podle typu karty nebo počtu nahrávaných pixelů.)
- ●Ostření je pevně nastaveno od prvního snímku. Expozice a vyvážení bílé se upravují u každého snímku.
- ●Při použití samospouště fotoaparát automaticky nastavuje posloupnost statických snímků na tři.
- ●Při nastavení citlivosti ISO na příliš vysokou hodnotu nebo snížení rychlosti závěrky v tmavém prostředí se může snížit rychlost sériového snímání.
- ●Je-li aktivní sériové snímání, je vypnutý blesk.
- ●Při nahrávání objektů v pohybu, kdy existuje výrazný rozdíl mezi světlými a tmavými místy, se může stát, že nebude možné dosáhnout optimální expozice.
- ●Ve scénických režimech [Panoramatický snímek] a [Fotorámeček] bude použito pevné nastavení [OFF].

# **[Podání barev]**

• Postup nastavení pro menu [Zázn.] ([→33](#page-32-0))

Nastavení barevných efektů.

- **Režim záznamu: ผ] ⊡** SON ■
- ■**Nastavení: [STANDARD] / [VIVID]**\***<sup>1</sup>** (ostřejší) **/ [B&W] / [SEPIA] / [Happy]**\***<sup>2</sup>**
	- \***<sup>1</sup>** Pouze režim [Běžné snímky] a režim [Video]
	- \***<sup>2</sup>** Pouze režim [Inteligentní aut.]

# **[AF přisvětlení]**

• Postup nastavení pro menu [Zázn.] ([→33](#page-32-0))

Světlo, které se aktivuje v tmavém prostředí kvůli usnadnění ostření.

- ■**Režim záznamu:**
- Nastavení: **[ON]** : Světlo se rozsvítí při namáčknutí spouště (zobrazí se **Aza** a větší oblast AF)
	- **[OFF] :** Světlo je vypnuto (fotografování zvířat ve tmě apod.)
- ●AF přisvětlení má účinnou vzdálenost cca 1 m.
	- Přisvětlení neblokujte prsty ani do něj nehleďte zblízka.
	- Účinná vzdálenost AF přisvětlení se zkracuje při použití zoomu a v závislosti na stavu objektu.
- ●V následujících scénických režimech bude použito fixní nastavení [OFF]:

Scénické režimy [Krajina], [Noční krajina], [Západ slunce] a [Foto skrze sklo]

# **[Red.červ.očí]**

• Postup nastavení pro menu [Zázn.] ([→33](#page-32-0))

Při fotografování s bleskem se kvůli potlačení jevu červených očí automaticky detekují červené oči a data statického snímku se opraví (**440 450)**.

■**Režim záznamu:** 

#### ■**Nastavení: [ON] / [OFF]**

- Toto nastavení bude pracovat pouze při nastavení parametru [AF režim] na **3** (Detekce tváří).
- ●Oprava jevu červených očí nemusí být možná, závisí na okolnostech.
- $\bullet$  Pokud je nastavení funkce [ON], s ikonou blesku se objeví ikona  $\mathscr{L}$ .

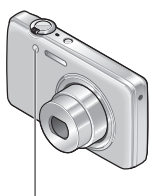

AF přisvětlení

# **[Stabilizátor]**

• Postup nastavení pro menu [Zázn.] ([→33](#page-32-0))

Automatická detekce a ochrana před chvěním.

- ■**Režim záznamu:**
- ■**Nastavení: [ON] / [OFF]**
- ●Situace, v nichž může být optický stabilizátor obrazu neúčinný: Intenzivní vibrace, velká úroveň zoomu (také v rozsahu digitálního zoomu), rychle se pohybující objekty, interiéry nebo tmavé prostory (kvůli nízké rychlosti závěrky)

### **[Dat. razítko]**

• Postup nastavení pro menu [Zázn.] ([→33](#page-32-0))

Statické snímky mohou být označeny datem a časem záznamu.

■ Režim záznamu: *t***o ⊙ M** ⊞

#### ■**Nastavení: [BEZ ČASU] / [S ČASEM] / [OFF]**

- ●Datové značky na statických snímcích nelze vymazat.
- ●Časový otisk nelze použít, pokud je nastavena funkce [Sériové snímání].
- ●Ve scénickém režimu [Panoramatický snímek] bude použito pevné nastavení [OFF].
- ●U statických snímků označených datovou značkou nezadávejte v provozovně fotolabu nebo na tiskárně požadavek tisku data. (Tisk data se může překrývat.)
- ●V režimu [Inteligentní aut.] nelze nastavení změnit. Nastavení se použije v jiném režimu záznamu.

### **[Nastavit hodiny]**

• Postup nastavení pro menu  $[Zázn.](\rightarrow 33)$ 

Nastavení hodin. Jedná se o stejnou funkci jako v menu [Nastavení].

# <span id="page-63-0"></span>**Různé metody přehrávání [Režim přehrávání]**

Zaznamenané snímky lze přehrát různými způsoby.

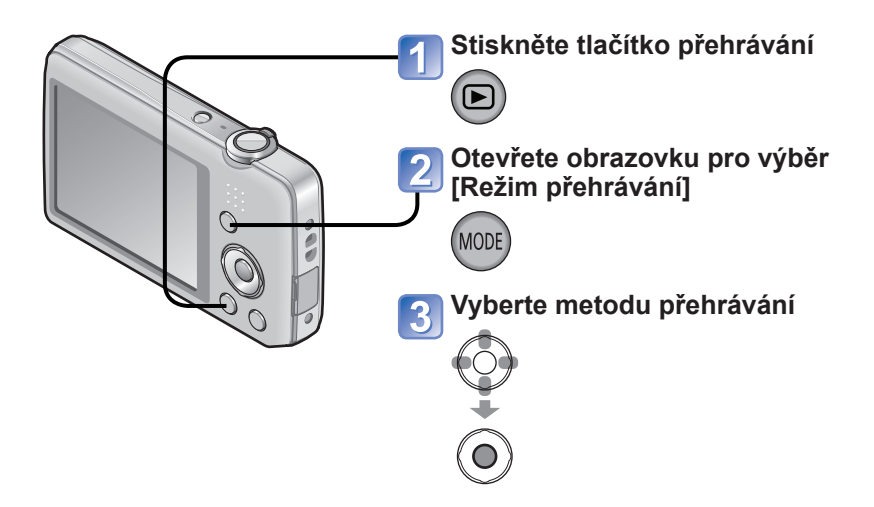

- ●Pokud nebyla vložena karta, snímky se budou přehrávat z interní paměti.
- ●Při přechodu z režimu záznamu do režimu přehrávání se [Režim přehrávání] automaticky změní na [Běžné přehr.].

# **[Diaprojekce]**

• Přepnutí [Režim přehrávání] (→[64\)](#page-63-0)

Automatické přehrávání snímků v pořadí s hudbou. Doporučeno pro sledování na obrazovce televizoru.

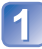

### **Kurzorovým tlačítkem vyberte metodu přehrávání a stiskněte [MENU/SET]**

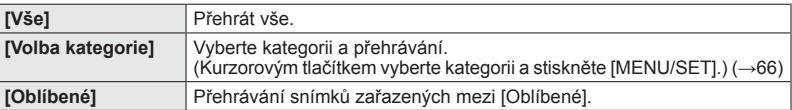

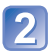

# **Kurzorovým tlačítkem nastavte efekty přehrávání a stiskněte [MENU/SET]**

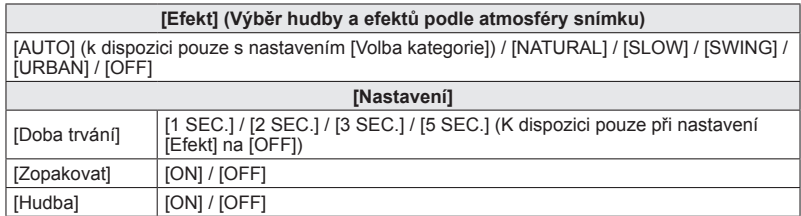

# **Kurzorovým tlačítkem vyberte [Start] a stiskněte [MENU/SET]**

#### ■**Operace během prezentace**

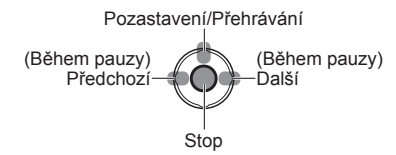

• Hlasitost lze nastavit pomocí páčky zoomu nebo tlačítka zoomu.

- ●Pokud byl zvolen režim [URBAN], snímek může být zobrazen černobíle jako efekt.
- ●Při přehrávání panoramatických snímků bude nastavení [Doba trvání] vypnuto.
- ●Část [Efekt] nelze použít při zobrazení snímků pořízených v poloze portrétu.
- ●Nelze přidat hudební efekty.
- ●V režimu prezentace nelze přehrávat videosekvence. Úvodní obrazovky videosekvencí se v režimu prezentace přehrávají jako statické snímky.

# **[Filtr. přehrávání]**

• Přepnutí [Režim přehrávání] (→[64\)](#page-63-0)

Výběr snímků k prohlížení lze zúžit na snímky ve vybraných kategoriích nebo na oblíbené snímky, a poté prohlížet tyto snímky.

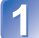

# **Vyberte způsob zúžení výběru zobrazených snímků**

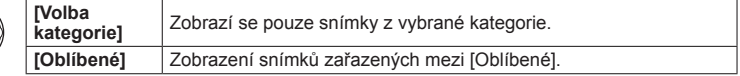

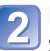

# <span id="page-65-0"></span>**Pokud byla v kroku vybrána možnost [Volba kategorie], zvolte kategorii**

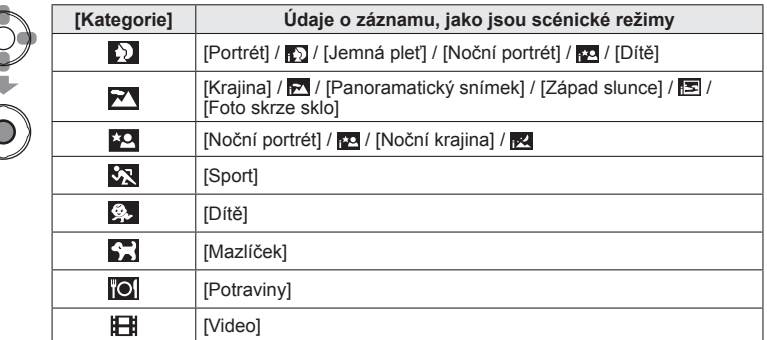

# **[Kalendář]**

• Přepnutí [Režim přehrávání] (→[64\)](#page-63-0)

Výběr data na stránce kalendáře a prohlížení pouze snímků pořízených v tento den. (→[30](#page-29-0))

# **Retušování snímků**

# **[Automatické retušování]**

- U statického snímku lze upravovat barvy a jas a dosáhnout tak jejich vyvážení.
- Po úpravě snímků pomocí funkce [Automatické retušování] je možné vytvořit nové snímky. Před zahájením úprav se ujistěte, že je v interní paměti nebo na paměťové kartě dostatek volného místa.

#### **DMC-FS40 DMC-FS41**

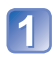

### **Během přehrávání vyberte statický snímek, který chcete retušovat, a stiskněte**

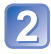

# **Kurzorovým tlačítkem vyberte [Automatické retušování] a stiskněte [MENU/SET]**

Zobrazí se staticky snímek retušovaný pomocí barev a jasu.

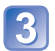

# **Kurzorovým tlačítkem vyberte [ON] a stiskněte [MENU/SET]**

- Zobrazí se stránka s potvrzením. Zvolíte-li [Ano], nový retušovaný statický snímek se uloží.
- Je-li vybráno nastavení [OFF], je možné obnovit původní stav snímku (stav před retušováním).

#### **DMC-FS28 DMC-S5 DMC-S2**

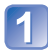

### **Během přehrávání vyberte statický snímek, který chcete retušovat, a stiskněte**

Zobrazí se staticky snímek retušovaný pomocí barev a jasu.

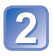

# **Stiskněte [MENU/SET]**

- Zobrazí se stránka s potvrzením. Zvolíte-li [Ano], nový retušovaný statický snímek se uloží.
- ●U některých statických snímků může být účinek funkce retušování méně zřetelný.
- ●Po retušování se může na některých statických snímcích vyskytovat zesílený šum.
- ●Úpravy pomocí funkce [Automatické retušování] nemusí být k dispozici u statických snímků, které již byly retušovány.
- ●Nemusí být možné retušovat statické snímky pořízené jinými fotoaparáty.
- ●Funkci [Automatické retušování] není možné použít v následujících případech:
	- u videosekvencí,
	- u statických snímků pořízených ve scénickém režimu [Panoramatický snímek]
	- u statických snímků pořízených ve scénickém režimu [Fotorámeček]

# **[Efekt líčení] DMC-FS40 DMC-FS41** Statické snímky pořízené fotoaparátem, který rozpoznává objekt, jako je obličej, lze retušovat pomocí efektu Makeup apod. za účelem vylepšení portrétu. • Po úpravě snímků pomocí funkce [Efekt líčení] je možné vytvořit nové snímky. Před zahájením úprav se ujistěte, že je v interní paměti nebo na paměťové kartě dostatek volného místa. **Vyberte statický snímek, na kterém se nachází obličej, a stiskněte Kurzorovým tlačítkem vyberte [Efekt líčení] a stiskněte [MENU/SET] Kurzorovým tlačítkem vyberte obličej a stiskněte [MENU/SET]** • Stiskem < nebo > přesuňte kurzor na požadovaný obličej. Pokud se kurzor na obličej nepřesune, znamená to, že tento obličej fotoaparát není schopen rozpoznat, a proto jej nelze vybrat. **Nastavte efekty**  $\circ$  Pomocí ▲ nebo vyberte efekt, který chcete použít, a stiskněte  $\blacktriangleright$ 2 Pomocí  $\triangle$  nebo  $\nabla$  vyberte nastavení a stiskněte <  $\cdot$  Chcete-li nastavit další efekt, zopakujte kroky  $\textcircled{1}$  a  $\textcircled{2}$ . **Položka menu Nastavení** [Estetická retuš] Vytváří hladkou a čistou pokožku nebo vylepšuje bělost očí a zubů. S [Podklad] | Upravuje barvu pokožky. [Retušování] Vylepšuje barvu rtů, propůjčuje obličejům plastický vzhled nebo vytváří ostřejší kontury očí. Stiskem tlačítka [MENU/SET] funkci retušování ukončíte **Kurzorovým tlačítkem vyberte [Ano] a stiskněte [MENU/SET]** 5

• Otevře se obrazovka se srovnáním původního snímku a snímku s uplatněnými efekty.

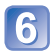

# **Stiskněte [MENU/SET]**

• Zobrazí se stránka s potvrzením. Zvolíte-li [Ano], nový retušovaný statický snímek se uloží.

- ●Již retušovaný objekt nelze znovu retušovat. Současně nelze retušovat dva nebo více objektů. Chcete-li provést tuto operaci, uložte snímek a poté vyberte objekt, který chcete znovu retušovat.
- ●Jas nebo barvy snímku zobrazeného před uložením a uloženého snímku se mohou lišit.
- ●Nemusí být možné retušovat statické snímky pořízené jinými fotoaparáty.
- ●Retušování není k dispozici u videosekvencí a statických snímků pořízených ve scénickém režimu [Panoramatický snímek].
- ●Není-li obličej správně detekován, nemusí výsledek retušování obličeje odpovídat očekávání.
- ●Pořízení statického snímku vhodného pro funkci [Efekt líčení]:
	- Fotografujte obličej zepředu.
	- Nefotografujte za velmi slabého osvětlení.
	- Pořiďte jasný snímek místa, které chcete retušovat.
- Reallusion je ochranná známka společnosti Reallusion Inc.

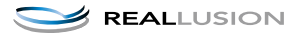

# **Používání menu [Přehrávání]**

Pořízené snímky lze vybrat k přenosu na webové servery ke sdílení snímků, upravovat je (např. ořez) a nastavit jejich ochranu.

- $\cdot$  Pro zobrazení menu přehrávání a způsobů ovládání ( $\rightarrow$ [33\)](#page-32-0)
- V závislosti na nastavení [Režim přehrávání] se nezobrazují některé položky menu [Přehrávání].
- Nastavení nebo úpravy snímků nemusí být k dispozici u snímků pořízených jinými fotoaparáty.
- Po úpravě snímků nástroji jako jsou např. [Zm.rozl.] a [Střih] **DMC-FS40 DMC-FS41** se vytvoří nové snímky. Před zahájením úprav se ujistěte, že je v interní paměti nebo na paměťové kartě dostatek volného místa.

# **[Nastavit přenos]**

Ve fotoaparátu lze vybrat snímky pro přenos na webové servery pro sdílení snímků (Facebook nebo YouTube).

- Na Facebook lze přenášet pouze statické snímky, na YouTube lze přenášet pouze videosekvence.
- Snímky v interní paměti nelze nastavit. Před vytvořením nastavení [Nastavit přenos] zkopírujte snímky na kartu  $(\rightarrow 77)$ .

# **Kurzorovým tlačítkem vyberte [JEDEN] nebo [VÍCE] a poté stiskněte [MENU/SET]**

# **Vyberte snímek a vytvořte nastavení**

●[JEDEN]

Kurzorovým tlačítkem vyberte snímek a stiskněte [MENU/

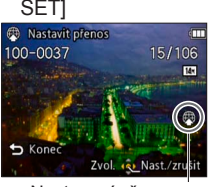

Nastavení přenosu na web

●[VÍCE]

Kurzorovým tlačítkem vyberte snímek a stiskněte [MENU/SET]

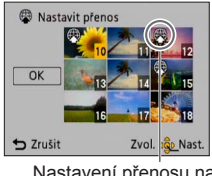

Nastavení přenosu na web

- Zrušení → Stiskněte znovu [MENU/ SETI.
- Provedení
	- → Kurzorovým tlačítkem vyberte [OK] a stiskněte [MENU/SET]. • Zobrazí se stránka
		- s potvrzením. Pokud vyberete [Ano], operace bude provedena.

• Zrušení

→ Stiskněte znovu [MENU/SET].

#### ■**Přenos na webové servery pro sdílení snímků**

Pokud vyberete položku [Nastavit přenos], vestavěný přenosový nástroj automaticky vytvoří kopie na kartě ve fotoaparátu. Před přenosem připojte fotoaparát k počítači ([→80](#page-79-0)). Další podrobnosti viz (→[84](#page-83-0)).

#### ■**Vymazat vše**

V kroku 1 vyberte [ZRUŠIT] a vyberte [Ano].

●Není k dispozici na kartách s kapacitou nižší než 512 MB.

# **[Zm.rozl.]**

• Pro zobrazení menu přehrávání a způsobů ovládání (→[33\)](#page-32-0).

Velikost snímku lze zmenšit tak, aby snímky vyhovovaly velikosti emailových příloh a použití na webových stránkách apod.

(Statické snímky zaznamenané s nejmenším množstvím pixelů nelze dále zmenšovat.)

#### ■**[JEDEN]**

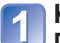

**Kurzorovým tlačítkem vyberte [JEDEN] a stiskněte [MENU/SET]**

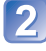

**Kurzorovým tlačítkem vyberte statický snímek a stiskněte [MENU/SET]**

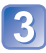

**Kurzorovým tlačítkem vyberte velikost a stiskněte [MENU/SET]**

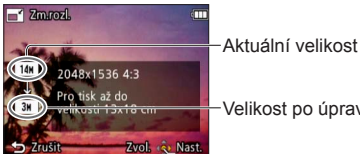

Velikost po úpravě

• Zobrazí se stránka s potvrzením. Pokud vyberete [Ano], operace bude provedena.
## ■**[VÍCE]**

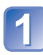

**Kurzorovým tlačítkem vyberte [VÍCE] a stiskněte [MENU/SET]**

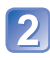

## **Kurzorovým tlačítkem vyberte velikost a stiskněte [MENU/SET]**

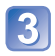

## **Kurzorovým tlačítkem vyberte statický snímek a stiskněte [MENU/SET]** (až 50 snímků)

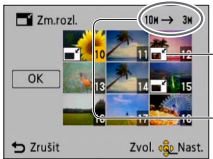

Nastavení změny velikosti

Počet pixelů před/ po změně velikosti

- Zrušení
- → Stiskněte znovu [MENU/SET]. • Provedení
	- → Kurzorovým tlačítkem vyberte [OK] a stiskněte [MENU/SET].

• Zobrazí se stránka s potvrzením. Pokud vyberete [Ano], operace bude provedena.

●Po změně velikosti bude kvalita snímku snížena.

- ●Velikost nelze upravovat u následujících snímků:
	- videosekvence;
	- statické snímky již označené časovým otiskem (datum a čas);
	- panoramatické snímky.

## **[Střih] DMC-FS40 DMC-FS41**

• Pro zobrazení menu přehrávání a způsobů ovládání (→[33\)](#page-32-0).

Statický snímek se zvětší a nechtěné úseky budou oříznuty.

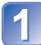

## **Kurzorovým tlačítkem vyberte statický snímek a poté stiskněte [MENU/SET]**

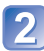

## **Vyberte oblast, kterou chcete oříznout, a stiskněte [MENU/SET]**

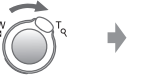

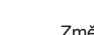

Rozšířit Změna pozice

• Zobrazí se stránka s potvrzením. Pokud vyberete [Ano], operace bude provedena.

●Po oříznutí bude kvalita snímku snížena.

●Oříznutí nelze použít u následujících snímků:

- videosekvence;
- statické snímky již označené časovým otiskem (datum a čas);
- panoramatické snímky.

## <span id="page-73-0"></span>**[Oblíbené]**

• Pro zobrazení menu přehrávání a způsobů ovládání (→[33\)](#page-32-0).

Pokud své oblíbené snímky označíte hvězdičkou (\*), můžete přehrávat pouze své oblíbené snímky nebo můžete všechny snímky kromě svých oblíbených odstranit.

## **Kurzorovým tlačítkem vyberte [JEDEN] nebo [VÍCE] a stiskněte [MENU/SET]**

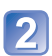

**Kurzorovým tlačítkem vyberte snímek a stiskněte [MENU/SET]**

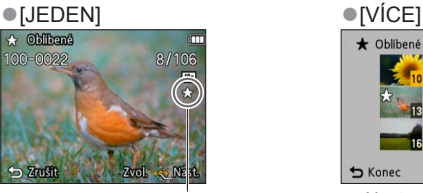

Nastavení oblíbených snímků

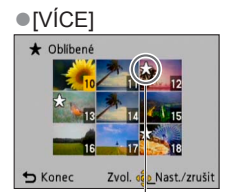

Nastavení oblíbených snímků

• Zrušení → Stiskněte znovu [MENU/SET].

#### ■**Vymazat vše**

V kroku **V** vyberte [ZRUŠIT] a vyberte [Ano].

## <span id="page-74-0"></span>**[Nastav.tisk] DMC-FS40 DMC-FS41**

• Pro zobrazení menu přehrávání a způsobů ovládání (→[33\)](#page-32-0).

Pro tisk ve fotolabech nebo na tiskárnách kompatibilních s DPOF lze vytvořit nastavení tisku snímku/čísla snímku/data. (Ve fotolabu požádejte o kontrolu kompatibility)

## **Kurzorovým tlačítkem vyberte [JEDEN] nebo [VÍCE] a stiskněte [MENU/SET]**

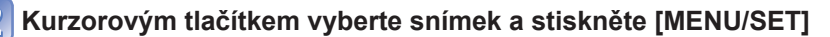

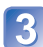

## **Kurzorovým tlačítkem nastavte počet snímků a stiskněte [MENU/SET]**

(při používání  $V$ ÍCEI (až do 999 snímků) zopakujte kroky  $2a$  3)

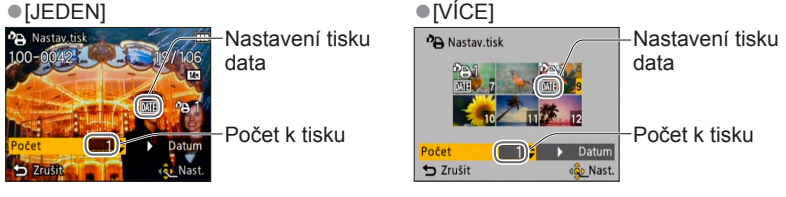

• Nastavení/zrušení tisku data → Stiskněte

### ■**Vymazat vše**

V kroku vyberte [ZRUŠIT] a vyberte [Ano].

- ●Nastavení tiskárny může mít přednost před nastavením fotoaparátu, závisí na typu tiskárny.
- ●Nelze nastavit pro soubory, které nejsou kompatibilní se standardem DCF.
- ●Některé informace DPOF nastavené na jiném zařízení nelze použít. V těchto případech odstraňte všechny informace DPOF a poté je na tomto fotoaparátu nastavte znovu.
- ●Nastavení tisku data nelze uskutečnit u statických snímků, které byly pořízeny s nastavením [Dat. razítko].
- ●Nastavení tisku nelze provést pro videosekvence.

## <span id="page-75-0"></span>**[Ochrana]**

• Pro zobrazení menu přehrávání a způsobů ovládání (→[33\)](#page-32-0).

Nastavení ochrany, která znemožní odstranění snímků. Zabrání odstranění důležitých snímků.

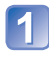

## **Kurzorovým tlačítkem vyberte [JEDEN] nebo [VÍCE] a stiskněte [MENU/SET]**

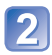

**Kurzorovým tlačítkem vyberte snímek a stiskněte [MENU/SET]**

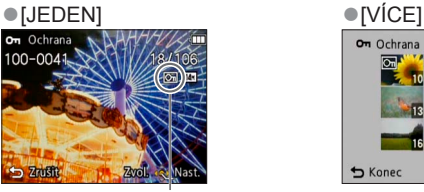

On Ochrana S Koned Zvol Nast./zrušit

Chráněný snímek Chráněný snímek

• Zrušení → Stiskněte znovu [MENU/SET].

## ■**Vymazat vše**

V kroku 1 vyberte [ZRUŠIT] a vyberte [Ano].

## ■**Ukončit beze změny**

Stiskněte [MENU/SET].

●Postup nemusí být účinný při používání jiného zařízení.

## <span id="page-76-0"></span>**[Kopír.]**

• Pro zobrazení menu přehrávání a způsobů ovládání (→[33\)](#page-32-0).

Snímky lze kopírovat mezi interní pamětí a paměťovou kartou.

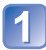

## **Kurzorovým tlačítkem vyberte metodu kopírování (směr) a stiskněte [MENU/SET]**

**[N]**s]: Kopírování všech snímků z interní paměti na kartu (pokračujte krokem 3). se mi: Kopírování po 1 snímku z karty do interní paměti.

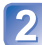

## **Kurzorovým tlačítkem vyberte snímek a stiskněte [MENU/SET]**

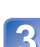

## **Kurzorovým tlačítkem vyberte [Ano] a stiskněte [MENU/SET]**

- Zrušení → Stiskněte [MENU/SET].
- Až budou všechny snímky zkopírovány z interní paměti na paměťovou kartu, obrazovka se automaticky vrátí na stránku přehrávání.
- ●Kopírování snímků může trvat několik minut. Během kopírování nevypínejte napájení ani neprovádějte jiné operace.
- ●Pokud jsou v cílovém umístění totožná jména (čísla souborů/složek), při kopírování z interní paměti na kartu ( $\overline{N}$ , so) se vytvoří nová složka. Soubory se stejnými názvy se nezkopírují z karty do interní paměti ( $\mathbb{R}$ m).
- ●Následující nastavení se nezkopírují. Po kopírování je nastavte znovu. - [Ochrana] - [Oblíbené] - [Nastav.tisk] **DMC-FS40 DMC-FS41**
- ●Kopírovat lze pouze snímky z digitálních fotoaparátů Panasonic (LUMIX).

## <span id="page-77-0"></span>**Sledování na obrazovce televizoru**

Po připojení fotoaparátu k televizoru prostřednictvím kabelu AV lze sledovat snímky na obrazovce televizoru.

#### **Příprava:**

- Nastavte [TV formát].  $(→38)$  $(→38)$  $(→38)$
- Fotoaparát i televizor vypněte.

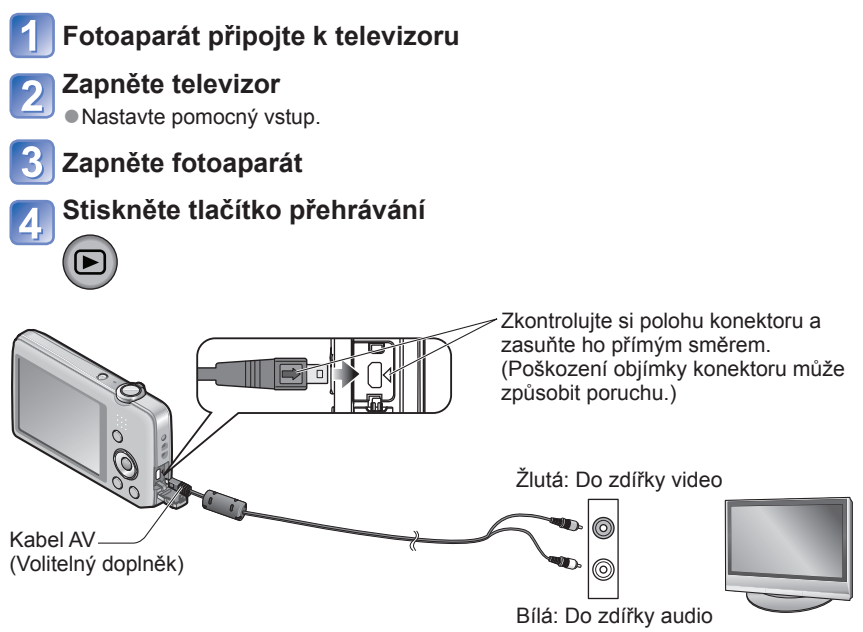

## ■**Pokud má televizor nebo DVD rekordér slot na kartu SD**

Paměťovou kartu SD vložte do slotu SD

- Přehrávat lze pouze statické snímky.
	- Není možné přehrávat videosekvence.
	- Je možné, že nebudete moci přehrávat panoramatické snímky. Nelze použít přehrávání panoramatických snímků s automatickým posunem.
- Pokud používáte paměťové karty typu SDHC i SDXC, dbejte na to, abyste každý typ karty přehrávali v zařízení, které je s konkrétním formátem kompatibilní.
- ●Podrobnosti vyhledejte také v příručce k televizoru.
- ●Vždy používejte originální kabel AV Panasonic (volitelný doplněk).
- ●Pokud v menu [Nastavení] aktivujete nastavení [Videovýstup], snímky můžete přehrávat na televizorech v jiných zemích (regionech), které používají systém NTSC nebo PAL.
- ●Snímky otočené do polohy portrét mohou být mírně neostré.
- ●Pokud se snímky nezobrazují na širokoúhlých televizorech nebo televizorech s vysokým rozlišením se správným poměrem stran, změňte nastavení formátu obrazu na televizoru.

## <span id="page-79-0"></span>**Použití s počítačem**

Statické snímky/videosekvence lze kopírovat z fotoaparátu do počítače jejich propojením.

- Některé počítače mohou číst přímo z paměťové karty fotoaparátu. Podrobnosti vyhledejte v příručce ke svému počítači.
- Pokud váš počítač nepodporuje paměťové karty SDXC, zobrazí se zpráva se žádostí o formátování karty. (Kartu neformátujte. Zaznamenané snímky by se vymazaly.) Pokud nebude karta rozpoznána, podívejte se na následující webovou stránku podpory. http://panasonic.net/avc/sdcard/information/SDXC.html
- Snímky zkopírované do počítače je možné tisknout, zasílat jako přílohu e-mailu nebo s nimi provádět jiné operace. Software "PHOTOfunSTUDIO" na disku CD-ROM (součást dodávky) umožňuje snadné provádění těchto funkcí.

## **Použití dodaného softwaru**

Disk CD-ROM, který je součástí dodávky, obsahuje následující software. Před použitím je nutné software nainstalovat do počítače.

## ■**PHOTOfunSTUDIO 8.0 LE (Windows XP/Vista/7)**

Tento software umožňuje kopírovat statické snímky nebo videosekvence do počítače a zkopírované snímky řadit podle data a času jejich záznamu, názvu modelu použitého digitálního fotoaparátu nebo podle jiných atributů. Snímky lze zapisovat na disky DVD, vytvářet prezentace, které lze před jejich zápisem na disk DVD doplnit o oblíbenou hudbu, efekty atd.

## ■**30denní plná zkušební verze softwaru LoiLoScope (Windows XP/Vista/7)**

LoiLoScope je software pro editaci videa, který vám umožní plně využít výkonu vašeho počítače. Vytváření videoklipů je tak snadné, jako uspořádávání karet na stole. Použijte svoji hudbu, snímky a video soubory a vytvářejte videoklipy, které můžete sdílet s přáteli a rodinou vypálením na disk DVD, uložením na webové stránky nebo jednoduše odesláním pomocí e-mailu.

• Nainstalován bude pouze odkaz na stránku, odkud si můžete stáhnout zkušební verzi.

**Podrobnější informace o použití softwaru LoiLoScope naleznete v příručce, kterou si můžete stáhnout z níže uvedeného odkazu. Adresa pro stažení příručky: http://loilo.tv/product/20**

## **Instalace softwaru (PHOTOfunSTUDIO), který je součástí dodávky**

Tento software umožňuje přenášet snímky do počítače a také tyto uložené snímky zařazovat do kategorií podle data jejich záznamu nebo názvu modelu použitého fotoaparátu.

• Před vložením disku CD-ROM ukončete všechny spuštěné aplikace.

## **Zkontrolujte prostředí svého počítače**

### **Provozní prostředí počítače pro PHOTOfunSTUDIO 8.0 LE**

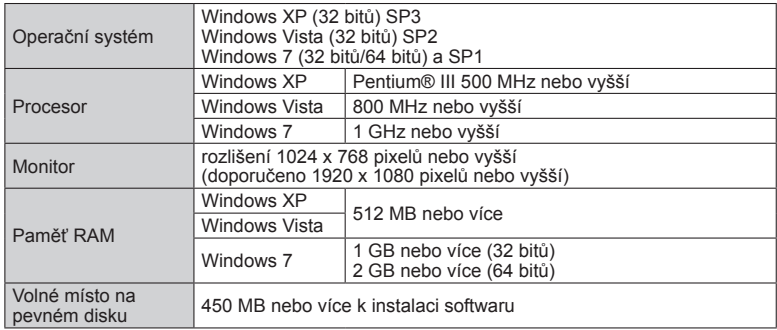

• Informace o provozním prostředí najdete v návodu k použití softwaru "PHOTOfunSTUDIO" (PDF).

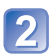

**Vložte disk CD-ROM se softwarem (součást dodávky)**

Po vložení disku CD-ROM (součást dodávky) se spustí menu instalace.

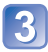

## **V menu instalace klikněte na položku [Aplikace].**

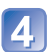

## **Klikněte na [Recommended Installation]**

• Pokračujte v instalaci podle pokynů zobrazených na obrazovce.

●Bude nainstalován software kompatibilní s vaším počítačem.

●PHOTOfunSTUDIO není kompatibilní s počítači Mac.

## **Kopírování statických snímků a videosekvencí**

#### **Příprava:**

- Dostatečně nabijte akumulátor.
- Při importu snímků z interní paměti vyjměte všechny paměťové karty.
- Zapněte fotoaparát a počítač

Zkontrolujte si polohu konektoru a zasuňte ho přímým směrem.

(Poškození objímky konektoru může způsobit poruchu.)

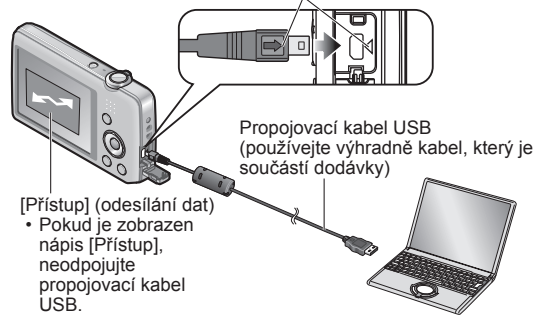

## **Fotoaparát připojte k počítači**

• Ujistěte se, že používáte propojovací kabel USB, který je součástí dodávky. Při použití jiného propojovacího kabelu USB než toho, který je součástí dodávky, může nastat porucha.

## **Kurzorovým tlačítkem fotoaparátu vyberte [PC] a stiskněte [MENU/SET]**

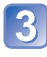

## **Ke kopírování snímků do počítače použijte software "PHOTOfunSTUDIO"**

- Podrobnosti týkající se použití softwaru "PHOTOfunSTUDIO" naleznete v příručce "PHOTOfunSTUDIO" (PDF).
- Požadované snímky lze do počítače uložit přetažením složek a souborů se snímky, které chcete zkopírovat, do jiných složek v počítači.

## <span id="page-82-0"></span>■**Názvy složek a souborů na počítači**

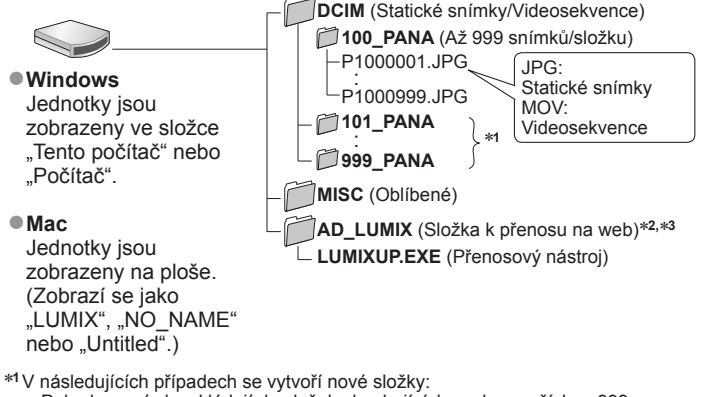

- Pokud se snímky ukládají do složek obsahujících soubory s číslem 999.
- Při použití karet, které již obsahují stejné číslo složky (např. včetně snímků pořízených na
- \*<sup>2</sup>Pamatujte si, že pokud budou odstraněny soubory ve složce AD\_LUMIX, snímky nelze přenést na<br>webové servery ke sdílení snímků.
- \*<sup>3</sup>Tato složka se nevytváří v interní paměti.

## ■**Zrušit připojení**

Na hlavním panelu Windows klikněte na položku "Bezpečně odebrat hardware"

#### ■**Pokud používáte Windows XP, Windows Vista, Windows 7 nebo Mac OS X**

Fotoaparát lze připojit k počítači, i když je vybráno nastavení [PictBridge (PTP)] v kroku 2 na předchozí straně.

- Lze uskutečnit pouze výstup snímku.
- Přenos nemusí být možný, pokud je na kartě 1000 nebo více snímků.

- ●Nepoužívejte jiný propojovací kabel USB než ten, který je součástí dodávky.
- ●Před vložením nebo vyjmutím paměťových karet vypněte napájení.
- ●Pokud během komunikace začne docházet kapacita akumulátoru, ozve se varovný zvukový signál. Okamžitě zrušte komunikaci s počítačem. Použijte dostatečně nabitý akumulátor.
- ●Další podrobnosti vyhledejte v příručce k počítači.

## **Přenos snímků na webové servery pro sdílení snímků**

Statické snímky a videosekvence lze pomocí přenosového nástroje ([LUMIX Image Uploader]) přenášet na webové servery ke sdílení snímků (Facebook nebo YouTube). Snímky není nutno kopírovat do počítače ani instalovat specializovaný software. S počítačem připojeným k síti je přenos snímků z fotoaparátu snadný, dokonce i když jste pryč od svého běžného počítačového vybavení.

- Tento nástroj podporuje pouze počítače, které používají operační systémy Windows XP, Windows Vista a Windows 7.
- Podrobnější informace získáte v návodu k použití (PDF) aplikace [LUMIX Image Uploader].

#### **Příprava:**

- K výběru snímků pro přenos použijte [Nastavit přenos] (→[71\)](#page-70-0)
- Počítač připojte k internetu
- Vytvořte účet pro vhodný webový server pro sdílení snímků a připravte si své přihlašovací údaje

## **Dvojitým kliknutím spusťte "LUMIXUP.EXE"**

• Pokud jste z disku CD-ROM (součást dodávky) nainstalovali software "PHOTOfunSTUDIO", "Přenosový nástroj ([LUMIX Image Uploader])" se může spustit automaticky.

## **Vyberte cílové umístění přenosu**

- Při dalších krocích postupujte podle pokynů zobrazených na monitoru počítače.
- ●Protože služby a specifikace YouTube a Facebook podléhají změnám, činnost služeb online nelze do budoucna zaručit. Dostupné služby a zobrazení podléhají změnám bez předchozího upozornění.

(Tato služba je dostupná k 1. listopadu 2011)

- ●Nepřenášejte snímky chráněné autorským právem, kromě případů, kdy máte na obsah autorská práva nebo jste od příslušného držitele práv získali povolení.
- ●Snímky mohou obsahovat informace, které umožní identifikaci jednotlivce, jako je například název snímku, datum a čas záznamu, informace o místu pořízení snímku pomocí funkce GPS fotoaparátu atd. Před přenosem snímků na weby určené ke sdílení snímků pečlivě zkontrolujte snímky, zda neobsahují informace, které nechcete zveřejnit.

# <span id="page-84-0"></span>**Tisk**

Fotoaparát lze kvůli tisku připojit přímo k tiskárně kompatibilní s PictBridge.

- Některé počítače mohou číst přímo z paměťové karty fotoaparátu.
- Podrobnosti vyhledejte v příručce ke svému počítači.

## **Příprava:**

- Dostatečně nabijte akumulátor.
- Při kopírování snímků z interní paměti vyjměte všechny paměťové karty.
- Na tiskárně upravte kvalitu tisku nebo podle potřeby další nastavení.
- Zapněte fotoaparát a tiskárnu
- Pokud je zobrazena ikona odpojení kabelu  $\mathfrak{B}.$ neodpojujte propojovací kabel USB (u některých tiskáren se nemusí zobrazit).

Zkontrolujte si polohu konektoru a zasuňte ho přímým směrem.

(Poškození objímky konektoru může způsobit poruchu.)

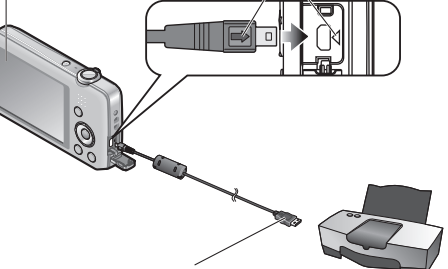

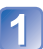

## **Fotoaparát připojte k tiskárně**

Propojovací kabel USB (používejte výhradně kabel, který je součástí dodávky)

• Ujistěte se, že používáte propojovací kabel USB, který je součástí dodávky. Při použití jiného propojovacího kabelu USB než toho, který je součástí dodávky, může nastat porucha.

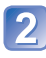

## **Kurzorovým tlačítkem fotoaparátu vyberte [PictBridge (PTP)] a stiskněte [MENU/SET]**

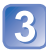

## **Kurzorovým tlačítkem vyberte snímek k tisku a stiskněte [MENU/SET]**

## **Kurzorovým tlačítkem vyberte [Zahájení tisku] a stiskněte [MENU/SET]**

(Nastavení tisku (→[87\)](#page-86-0))

## ■**Chcete-li tisk zrušit,** stiskněte [MENU/SET]

- ●Nepoužívejte jiný propojovací kabel USB než ten, který je součástí dodávky.
- ●Po tisku odpojte propojovací kabel USB.
- ●Před vložením nebo vyjmutím paměťových karet vypněte napájení.
- ●Pokud během komunikace začne docházet kapacita akumulátoru, ozve se varovný zvukový signál. Zrušte tisk a odpojte propojovací kabel USB. Použijte dostatečně nabitý akumulátor.

## **Tisk většího počtu snímků**

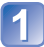

## **Fotoaparát připojte k tiskárně**

• Ujistěte se, že používáte propojovací kabel USB, který je součástí dodávky. Při použití jiného propojovacího kabelu USB než toho, který je součástí dodávky, může nastat porucha.

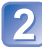

## **Kurzorovým tlačítkem fotoaparátu vyberte [PictBridge (PTP)] a stiskněte [MENU/SET]**

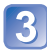

## **Stiskněte**

## **Kurzorovým tlačítkem vyberte položku a stiskněte [MENU/SET]**

- 
- **[Více snímků]**: ① Kurzorovým tlačítkem procházejte mezi snímky a snímky k tisku vyberte tlačítkem [MENU/SET]. (Výběr lze zrušit dalším stiskem [MENU/SET].)
	- Kurzorovým tlačítkem vyberte [OK] a stiskněte [MENU/ SET].
- **[Vybrat vše]**: Tisk všech snímků.
- **[Nastav.tisk(DPOF)] DMC-FS40 DMC-FS41** : Tisk snímků vybraných pod položkou [Nastav.tisk].
- **[Oblíbené]**: Tisk snímků vybraných pod položkou [Oblíbené].

## **Kurzorovým tlačítkem vyberte [Zahájení tisku] a stiskněte [MENU/SET]**

(Nastavení tisku (→[87\)](#page-86-0))

●Po zobrazení stránky k potvrzení tisku vyberte [Ano].

- Oranžový "●" zobrazený během tisku označuje chybovou zprávu.
- ●Při tisku většího množství snímků může být tisk rozdělen do několika úloh.

(Zobrazení zbývajících listů se může lišit od zadaného počtu.)

## <span id="page-86-0"></span>**Nastavení tisku na fotoaparátu**

(Nastavení vytvořte před volbou položky [Zahájení tisku])

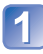

## **Kurzorovým tlačítkem vyberte položku a stiskněte [MENU/SET]**

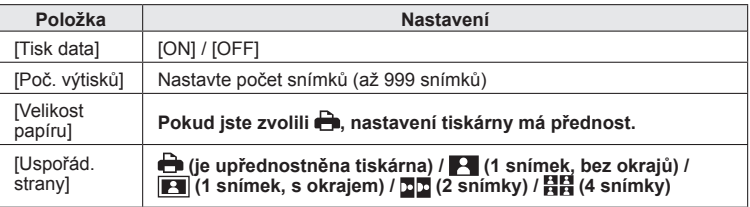

## **Kurzorovým tlačítkem vyberte nastavení a stiskněte [MENU/SET]**

- ●Položky, které nejsou s tiskárnou kompatibilní, se nemusí zobrazovat.
- ●Pokud chcete uspořádat do jednoho statického snímku **□□** "2 snímky" nebo **日日** "4 snímky", nastavte počet tisků pro statický snímek na 2 nebo 4.
- ●Chcete-li tisknout na velikosti papíru/uspořádání, které fotoaparát nepodporuje, nastavte  $\blacktriangle$  a nastavení vytvořte na tiskárně. (Podrobnosti vyhledejte v příručce k tiskárně.)
- ●Pokud jste zvolili nastavení [Nastav.tisk], položky [Tisk data] a [Poč. výtisků] se nezobrazují. **DMC-FS40 DMC-FS41**
- ●I s dokončeným nastavením [Nastav.tisk] se data nemusí vytisknout, závisí na fotolabu nebo použité tiskárně. **DMC-FS40 DMC-FS41**
- ●Při nastavení [Tisk data] na [ON] si zkontrolujte nastavení tisku data na tiskárně (nastavení tiskárny může mít přednost).

## **Tisk s datem a textem**

#### ■**Tisk ve fotolabu**

Lze vytisknout pouze datum záznamu. Ve fotolabu požádejte o tisk data.

• Před tiskem statických snímků s poměrem stran 16:9 si předem ověřte, zda fotolab může tuto velikost akceptovat.

### ■**Použití počítače**

Nastavení tisku pro datum záznamu a textové informace lze vytvořit pomocí softwaru "PHOTOfunSTUDIO" na disku CD-ROM, který je součástí dodávky.

### ■**Použití tiskárny**

Datum záznamu lze vytisknout nastavením [Tisk data] na [ON], je-li fotoaparát připojen k tiskárně, která umožňuje tisk data.

## ■**Během záznamu**

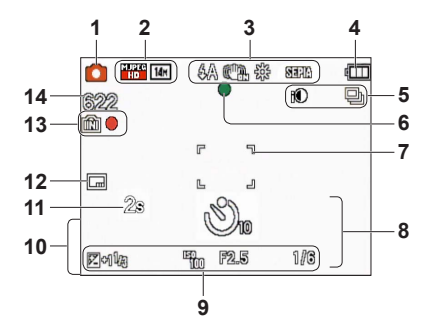

- **1** Režim záznamu (→[18\)](#page-17-0)
- **2** Velikost snímku ([→55](#page-54-0)) Kvalita záznamu ([→56](#page-55-0)) Kompenzace protisvětla (→[23\)](#page-22-0)
- **3** Režim blesku (→[45](#page-44-0)) Optický stabilizátor obrazu ([→63](#page-62-0)) Upozornění na chvění (→[40\)](#page-39-0) Vyvážení bílé ([→57](#page-56-0)) Podání barev ([→62](#page-61-0))
- **4** Kapacita akumulátoru (→[15\)](#page-14-0)
- **5** Režim série (→[60\)](#page-59-0) Inteligentní expozice (→[59](#page-58-0))
- **6** Ostření  $(\rightarrow 22)$  $(\rightarrow 22)$
- 7 Oblast AF  $(\rightarrow 41)$  $(\rightarrow 41)$
- **8** Režim samospoušť ([→47](#page-46-0)) Rozsah ostření Zoom  $(\rightarrow 43)$

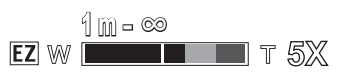

- **9** Citlivost ISO (→[56\)](#page-55-1) Clonové číslo/Rychlost závěrky (→[40](#page-39-1)) Kompenzace expozice ([→48](#page-47-0)) AF přisvětlení (→[62\)](#page-61-1)
- **10** Aktuální datum/čas Věk v letech/měsících (→[54\)](#page-53-0)
- **11** Uplynulá doba záznamu (→[25\)](#page-24-0)
- **12** Datová značka (→[63\)](#page-62-1)
- **13** Cílové úložiště (→[14\)](#page-13-0) Stav záznamu
- **14** Počet zaznamenatelných snímků  $(\rightarrow 15)$  $(\rightarrow 15)$  $(\rightarrow 15)$ Zbývající doba záznamu (→[15](#page-14-1), [25\)](#page-24-0) RXXhXXmXXs\*

\* Údaje [h], [m] a [s] označují "hodinu", "minutu" a "sekundu".

Zobrazené náhledy slouží pouze jako příklady. Ve skutečnosti se mohou lišit.

## ■**Během přehrávání**

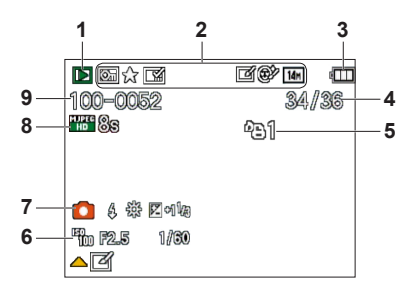

- **1** Režim přehrávání (→[64\)](#page-63-0)
- **2** Chráněný snímek ([→76](#page-75-0)) Oblíbené ([→74\)](#page-73-0) Datová značka ([→63](#page-62-1)) Podání barev ([→62](#page-61-0)) Velikost snímku ([→55](#page-54-0)) Automatické retušování ([→68](#page-67-0)) Efekt líčení ([→69](#page-68-0)) **DMC-FS40 DMC-FS41**
- **3** Kapacita akumulátoru  $(\rightarrow 15)$  $(\rightarrow 15)$
- **4** Číslo snímku/Celkový počet snímků  $(\rightarrow 26)$ Uplynulá doba přehrávání ([→27](#page-26-0))
- **5** Nastavení tisku ([→75](#page-74-0)) **DMC-FS40 DMC-FS41**
- **6** Datum a čas záznamu Nastavení světového času (→[35\)](#page-34-0) Věk v letech/měsících (→[54\)](#page-53-0) Clonové číslo/Rychlost závěrky (→[40](#page-39-1)) Citlivost ISO (→[56\)](#page-55-1)
- **7** Režim záznamu ([→18](#page-17-0)) Režim blesku (→[45\)](#page-44-0) Vyvážení bílé (→[57](#page-56-0)) Kompenzace expozice ([→48](#page-47-0))
- **8** Kvalita záznamu (→[56](#page-55-0)) Doba záznamu videosekvence (→[27](#page-26-0)) XXhXXmXXs\*
- 9 Číslo složky/souboru (→[26,](#page-25-1) [83\)](#page-82-0) Cílové úložiště  $(\rightarrow 14)$  $(\rightarrow 14)$ Ikona upozornění na odpojení kabelu  $(\rightarrow 85)$  $(\rightarrow 85)$  $(\rightarrow 85)$

\* Údaje [h], [m] a [s] označují "hodinu", "minutu" a "sekundu".

Zobrazené náhledy slouží pouze jako příklady. Ve skutečnosti se mohou lišit.

## **Zobrazované zprávy**

Významy a požadované reakce na hlavní zprávy zobrazené na monitoru LCD.

#### **[Tuto paměťovou kartu nelze použít.]**

● Byla vložena karta typu MultiMediaCard.  $\rightarrow$  Není s fotoaparátem kompatibilní. Použiite kompatibilní kartu.

#### **[Některé snímky nemohou být vymazány] [Tento snímek nemůže být vymazán]**

- ●Snímky neodpovídající standardu DCF ([→26](#page-25-2)) nelze smazat.
	- → Potřebná data uložte do počítače nebo jiného zařízení a poté ve fotoaparátu použijte příkaz [Formátovat]. ([→39](#page-38-0))

#### **[Není možné provést žádnou dodatečnou volbu]**

- ●Byl překročen počet snímků, které lze hromadně smazat.
- ●Více než 999 snímků bylo zařazeno mezi [Oblíbené].
- ●Byl překročen počet snímků umožňujících současné nastavení [Zm.rozl.] (hromadné nastavení).

#### **[Vypněte a znovu zapněte přístroj, prosím] [Chyba systému]**

- ●Objektiv nepracuje správně.
	- → Znovu zapněte napájení.
		- (Pokud se zpráva zobrazuje i nadále, obraťte se na prodejce nebo nejbližší servisní středisko)

#### **[Některé snímky se nedají zkopírovat] [Kopírování nemůže být ukončeno]**

- ●Snímky nelze v těchto případech kopírovat.
	- $\rightarrow$  V interní paměti je při kopírování z karty již snímek se stejným názvem.
	- → Soubor neodpovídá standardu DCF (→[26](#page-25-2)).
	- → Snímek byl pořízen nebo upraven na jiném zařízení.

#### **[Nedostatek místa ve vestavěné paměti] [Nedostatečná paměť na kartě]**

●V interní paměti nebo na kartě není dostatek volného místa. Při kopírování snímků z interní paměti na kartu (dávkové kopírování) se snímky kopírují až do zaplnění kapacity karty.

#### **[Chyba vestavěné paměti] [Formátovat vestavěnou paměť?]**

- ●Zobrazuje se při formátování interní paměti prostřednictvím počítače apod.
- → Přeformátujte přímo ve fotoaparátu. Data budou odstraněna.

#### **[Chyba paměťové karty] [Formátovat tuto kartu ?]**

- ●Formát karty nelze v tomto fotoaparátu použít.
	- $\rightarrow$  Potřebná data uložte do počítače nebo jiného zařízení a poté ve fotoaparátu použijte příkaz [Formátovat]. ([→39](#page-38-0))

#### **[Vložte znovu kartu SD] [Zkuste jinou kartu]**

- ●Přístup na kartu se nezdařil.
- → Kartu vložte znovu.
- ●Zkuste vložit jinou kartu.

#### **[Chyba paměťové karty] [Chyba parametru paměťové karty.]**

- ●Karta neodpovídá standardu SD.
- ●Pokud se používají karty s kapacitou 4 GB nebo více, jsou podporovány pouze paměťové karty SDHC nebo SDXC.

#### **[Chyba čtení]/[Chyba psaní] [Ověřte prosím kartu]**

- ●Selhalo čtení dat na kartě.
	- $\rightarrow$  Zkontrolujte, zda je karta vložena správně ( $\rightarrow$ [12](#page-11-0)).
- Selhal zápis dat na kartu.
- $\rightarrow$  Fotoaparát vypněte, vyjměte kartu, poté ji znovu vložte a fotoaparát znovu zapněte.
- ●Karta může být poškozená.
- ●Zkuste vložit jinou kartu.

#### **[Záznam filmu byl zrušen následkem omezení rychlosti zapisování na kartu]**

- ●Pokud se záznam zastavuje i při použití karty s doporučenou rychlostní kategorií ([→14\)](#page-13-0), rychlost zápisu dat se snížila. V tomto případě doporučujeme data na paměťové kartě zálohovat a kartu přeformátovat ([→39](#page-38-0)).
- ●U některých karet se může záznam videosekvence automaticky ukončit.

#### **[Vytvoření adresáře není možné]**

- ●Počet využitých složek dosáhl čísla 999.
	- $\rightarrow$  Potřebná data uložte do počítače nebo jiného zařízení a poté ve fotoaparátu použijte příkaz [Formátovat]. ([→39](#page-38-0))

#### **[Snímek je zobrazen v TV formátu 16:9] [Snímek je zobrazen v TV formátu 4:3]**

- ●K fotoaparátu je připojen kabel AV.
	- $\rightarrow$  Chcete-li zprávu okamžitě odstranit → Stiskněte [MENU/SET].
	- $\rightarrow$  Změna nastavení poměru stran  $\rightarrow$  Změňte položku [TV formát] (→[38](#page-37-0)).
- ●Propojovací kabel USB (součást dodávky) je zapojen pouze do fotoaparátu.
	- $\rightarrow$  Po připojení kabelu ještě k jinému zařízení zpráva zmizí.

<span id="page-91-0"></span>**Q&A Odstraňování problémů**

#### Nejprve zkontrolujte tyto položky (→[92](#page-91-0) - [97\)](#page-96-0).

Pokud problém přetrvává, možná se jej podaří vyřešit příkazem [Resetovat] z menu [Nastavení]. (Mějte na paměti, že kromě některých položek, jako je např. [Nastavit hodiny], se všechna nastavení vrátí na hodnoty ve stavu, kdy byl přístroj zakoupen.)

#### **Akumulátor, napájení**

#### **Fotoaparát nereaguje, i když je zapnut.**

● Akumulátor není vložen správně ([→12\)](#page-11-0) nebo vyžaduje nabití.

#### **Během použití se vypne napájení.**

- ●Akumulátor je nutno nabít.
- ●Fotoaparát je nastaven na [Auto vypínání]. (→[37\)](#page-36-0)
	- $\rightarrow$  Zapněte znovu napájení.

#### **Záznam**

#### **Nelze fotografovat snímky.**

- ●Fotoaparát je v režimu přehrávání.
- $\rightarrow$  Stiskem tlačítka přehrávání aktivuite režim záznamu.
- ●Interní paměť/karta je zaplněna. → Smažte nepotřebné snímky a tak uvolněte místo (→[31\)](#page-30-0).

#### **Pořízené snímky vypadají bíle.**

- ●Objektiv je znečištěn (otisky prstů, apod.).
- → Vyčistěte povrch objektivu měkkým a suchým hadříkem.
- ●Objektiv je zamlžen (→[4\)](#page-3-0).

#### **Pořízené snímky vypadají příliš světlé/příliš tmavé.**

●Upravte expozici (→[48\)](#page-47-0).

#### **Při jediném stisku spouště se vyfotografují 2 – 3 snímky.**

●Fotoaparát je nastaven na použití funkce [Sériové snímání] (→[60\)](#page-59-0).

#### **Snímek není správně zaostřen.**

- ●Režim ostření neodpovídá vzdálenosti objektu. (Rozsah ostření závisí na režimu záznamu.)
- ●Objekt je mimo rozsah ostření.
- ●Důvodem je chvění fotoaparátu nebo pohyb objektu ([→40](#page-39-0)).

#### **Zaznamenané snímky jsou rozmazané. Optický stabilizátor obrazu je neúčinný.**

- ●V tmavém prostředí je rychlost závěrky pomalejší a účinnost optického stabilizátoru obrazu je menší.
	- $\rightarrow$  Fotoaparát držte pevně oběma rukama, paže přitáhněte k tělu.
	- $\rightarrow$  Pro položku [Digitální zoom] použijte nastavení [OFF] a pro položku [Citlivost] nastavení [ **[ [ ISO** ].  $(\rightarrow 56, 59)$  $(\rightarrow 56, 59)$

#### **Pořízené snímky jsou hrubší nebo obsahují rušivé prvky.**

- ●Příliš vysoká citlivost ISO nebo nízká rychlost závěrky.
	- (Výchozím nastavením pro [Citlivost] je [ **E ISO** ] u snímků z interiéru se v obraze může objevovat rušení.)
	- $\rightarrow$  Nižší [Citlivost] (→[56\)](#page-55-1).
	- → Fotografujte v jasnějším prostředí.
- ●Fotoaparát je nastaven na [Vys. citlivost].
	- (Kvůli vysoké citlivosti mohou být snímky poněkud hrubší.)

#### **Záznam (pokračování)**

#### **Jas nebo barevný odstín pořízeného snímku se liší od skutečnosti.**

●Při záznamu pod zářivkovým nebo LED osvětlením apod. může zvýšení rychlosti závěrky vést k menším změnám jasu a barev. Tyto změny souvisejí s charakteristikami světelného zdroje a nelze je považovat za poruchu.

#### **Při záznamu nebo namáčknutí spouště se na monitoru LCD mohou zobrazit červené pruhy nebo část či celá obrazovka může mít červený nádech.**

●Jedná se o vlastnost snímače CCD a může se objevit, pokud objekt obsahuje světlejší oblasti. Okolo těchto oblasti se může objevit určité rozmazání, ale nejedná se o poruchu. Zaznamenává se do videosekvencí, ale nikoliv do statických snímků.

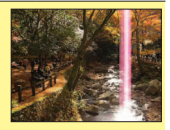

●Při fotografování doporučujeme obrazovku držet mimo zdroj intenzivního světla, jako je sluneční záření.

#### **Záznam videosekvence se přerušuje.**

- ●U některých karet se po zahájení záznamu zobrazuje indikátor přístupu a záznam se může přerušit.
- Při nahrávání videosekvencí používejte paměťovou kartu SD rychlostní třídy\* "Class 6" nebo vyšší.<br>• \* Třída rychlosti SD se vztahuje k parametru pro rychlosti nepřetržitého zápisu.
- ●Pokud se záznam zastavuje i při použití karty s doporučenou rychlostí "Class 6" nebo vyšší, je nízká rychlost zápisu dat. Doporučujeme zálohovat data na paměťové kartě a znovu ji naformátovat. ([→39\)](#page-38-0)

#### **Záznam panoramatického snímku se zastaví před dokončením.**

- ●Pokud fotoaparátem otáčíte příliš pomalu, fotoaparát předpokládá, že byla operace zrušena a nahrávání zastaví.
- ●Pokud otáčení fotoaparátu ve směru nahrávání provází příliš velké chvění, záznam se ukončí. →Chcete-li zaznamenat panoramatické snímky, provádějte s fotoaparátem malé kruhové pohyby rovnoběžně ve směru záznamu a rychlostí, která odpovídá přemístění do poloviny kruhu během cca 4 sekund (odhadovaná hodnota).

#### **Hlasitost zvukového signálu je nízká.**

●Reproduktor je zablokován.

#### **Monitor LCD**

#### **Monitor se někdy vypne, i když je zapnuto napájení.**

●Po ukončení záznamu se monitor vypne, dokud není možné nahrávat další snímek. (cca 6 sekund (max.) při záznamu do interní paměti)

#### **Jas je nestabilní.**

●Clonové číslo se nastavuje při namáčknutí spouště. (Nemá vliv na zaznamenané snímky.)

#### **Monitor v interiérech bliká.**

●Monitor LCD může několik sekund po zapnutí blikat. Důvodem je operace, jejímž účelem je korekce blikání způsobeného osvětlením, jako jsou zářivková nebo LED svítidla apod. Nejedná se o poruchu.

#### **Monitor LCD je příliš světlý nebo příliš tmavý.**

●Pomocí nastavení [Monitor] upravte jas monitoru LCD. (→[36](#page-35-0))

#### **Na monitoru se objevují černé, modré, červené nebo zelené body nebo šum. Při dotyku vypadá obraz na monitoru zkresleně.**

●Nejedná se o závadu a jev se na reálné snímky nezaznamená. Nepředstavuje důvod k obavám.

#### **Blesk**

#### **Nedochází k záblesku.**

- Blesk ie nastaven na [Nuceně vypnuto]  $\bigcirc$  (→[45\)](#page-44-0).
- ●Blesk není k dispozici při použití funkce [Sériové snímání] (jiné než [Série s bleskem] **DMC-FS40 DMC-FS41** ) nebo scénických režimů [Krajina], [Panoramatický snímek], [Noční krajina], [Západ slunce] nebo [Foto skrze sklo].

#### **Blesk se rozzářil několikrát.**

- ●Byla aktivována funkce potlačení jevu červených očí (→[45\)](#page-44-0). (Dva záblesky za sebou mají tento jev potlačit.)
- ●Položka [Sériové snímání] je nastavena na [Série s bleskem] **DMC-FS40 DMC-FS41** (→[60\)](#page-59-1).

#### **Přehrávání**

#### **Snímky jsou otočeny.**

 $\bullet$  Položka [Otáčení sn.] je nastavena na  $\Box$ **O** → Chcete-li použít zobrazení na celou plochu bez otočení snímku, použijte nastavení [OFF].

#### **Snímky nelze prohlížet.**

- ●Stiskněte tlačítko přehrávání.
- ●V interní paměti nebo na kartě nejsou uloženy žádné snímky (pokud je vložena karta, přehrávají se snímky z karty, pokud vložena není, přehrávají se z interní paměti).
- ●Fotoaparát je nastaven na [Filtr. přehrávání]. → Pro položku [Režim přehrávání] použijte nastavení [Běžné přehr.] (→[64\)](#page-63-0).

#### **Číslo složky/souboru se zobrazuje jako [–]. Snímek je černý.**

- ●Snímek byl upraven na počítači nebo pořízen na jiném zařízení.
- ●Bezprostředně po pořízení snímku byl vyjmut akumulátor nebo byl snímek vyfotografován se slabým akumulátorem.
	- → Ke smazání použijte funkci [Formátovat] ([→39](#page-38-0)).

#### **Hlasitost přehrávání a zvukového signálu jsou nastaveny na nízkou hodnotu.**

●Reproduktor je zablokován.

#### **V režimu kalendáře se nezobrazuje správně datum.**

- ●Snímek byl upraven na počítači nebo pořízen na jiném zařízení.
- ●[Nastavit hodiny] je nesprávné (→[16\)](#page-15-0). (Nesprávné datum v režimu kalendář se může zobrazit u snímků zkopírovaných do počítače a poté nazpět do fotoaparátu, pokud se nastavení data na počítači a ve fotoaparátu liší.)

#### **Na vyfotografovaných snímcích se objevují bílé kulaté skvrny připomínající mýdlové bubliny.**

●Pokud fotografujete s bleskem v tmavém prostředí nebo v interiéru, na snímku se mohou objevit bílé kulaté skvrny způsobené odrazem blesku od prachových částic ve vzduchu. Nejedná se o závadu. Pro tento jev je typické, že se počet kulatých skvrn a jejich umístění u každého snímku liší.

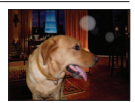

#### **Na displeji se zobrazí zpráva [Je zobrazena miniatura.].**

●Snímky mohly být pořízeny na jiném zařízení. Pokud ano, mohou se zobrazovat se špatnou kvalitou snímku.

#### **Přehrávání (pokračování)**

#### **Na pořízených snímcích se nacházejí zčernalé červené oblasti.**

- ●Pokud objekty na snímcích obsahují plochy, na nichž jsou v úsecích, které mají odstíny pokožky, plochy s červenou barvou, digitální korekce červených očí (**2.0)**, <sup>(30</sup>) může způsobit, že tyto červené plochy zčernají.
	- $\rightarrow$  Před fotografováním doporučujeme nastavit režim blesku na  $\sim$  ,  $\sim$  nebo  $\odot$ , nebo nastavit funkci [Red.červ.očí] na [OFF].

#### **Zvuk pořízených videosekvencí není slyšet.**

●Při natáčení videosekvencí dávejte pozor, abyste prsty neblokovali mikrofon.

#### **Zvuk pořízených videosekvencí se někdy rozpadá.**

●Fotoaparát při nahrávání videosekvencí automaticky upravuje clonu. V těchto momentech může dojít k rozpadnutí zvuku. Nejedná se o závadu.

#### **Videosekvence natočené tímto fotoaparátem nelze přehrávat na jiných zařízeních.**

●Přehrávání videosekvencí (Motion JPEG) pořízených tímto fotoaparátem nemusí být na fotoaparátech jiných výrobců vždy možné. Kromě toho videosekvence zaznamenané tímto fotoaparátem nelze přehrávat na digitálních fotoaparátech Panasonic LUMIX prodávaných před červnem 2008. (Tento fotoaparát však lze použít k přehrávání videosekvencí nahraných digitálními fotoaparáty LUMIX prodanými před tímto datem.)

#### **Televizor, počítač, tiskárna**

#### **Snímky se nezobrazují na televizoru. Snímek je rozmazaný nebo není barevný.**

- ●Příčinou je nesprávné připojení. ([→78](#page-77-0))
- ●Televizor není přepnut na pomocný vstup.
- ●Zkontrolujte nastavení [Videovýstup] (NTSC/PAL) ve fotoaparátu. (→[38\)](#page-37-0)

#### **Obraz na televizoru se liší od obrazu na monitoru LCD.**

●Poměr stran obrazu může být u některých televizorů nesprávný nebo může dojít k oříznutí okrajů.

#### **Na televizoru nelze přehrávat videosekvence.**

●V televizoru je vložena karta.  $\rightarrow$  Připojte fotoaparát k televizoru kabelem AV a aktivujte na něm režim přehrávání. ( $\rightarrow$ 78)

#### **Snímek není zobrazen na celé obrazovce televizoru.**

●Zkontrolujte nastavení [TV formát] ([→38](#page-37-0)).

#### **Nelze přenášet snímky do počítače.**

- ●Příčinou je nesprávné připojení (→[80](#page-79-0)).
- ●Zkontrolujte, zda počítač rozpoznal fotoaparát.
- ●Pokud fotoaparát připojujete k počítači, vyberte nastavení [PC]. (→[80\)](#page-79-0)

#### **Počítač nedetekuje kartu (čte pouze interní paměť).**

●Odpojte propojovací kabel USB a po vložení karty jej znovu připojte.

#### **Televizor, počítač, tiskárna (pokračování)**

#### **Počítač nerozpoznává kartu.**

#### **(Při používání paměťových karet SDXC.)**

- ●Zkontrolujte, zda váš počítač umožňuje použití karet SDXC. http://panasonic.net/avc/sdcard/information/SDXC.html
- ●Při vložení karty se zobrazí hlášení se žádostí o naformátování karty. Kartu však neformátujte.
- ●Pokud na monitoru LCD zůstane zobrazeno hlášení [Přístup], vypněte fotoaparát a poté odpojte kabel USB.

#### **Přenos na YouTube nebo Facebook nelze uskutečnit správně.**

- → Potvrďte, že přihlašovací údaje (přihlašovací ID, uživatelské jméno, e-mailová adresa a heslo) jsou správné.
- $\rightarrow$  Potvrďte, zda je počítač připojen k internetu.
- $\rightarrow$  Potvrďte, že rezidenční software (např. antivirový software, firewall apod.) neblokuje přístup na YouTube nebo na Facebook.
- → Zkontrolujte stránky YouTube nebo Facebook.

#### **Na připojené tiskárně nelze tisknout.**

- ●Tiskárna není kompatibilní s technologií PictBridge.
- ●Pokud fotoaparát připojujete k počítači, vyberte nastavení [PictBridge(PTP)]. ([→85\)](#page-84-0)

#### **Nelze tisknout datum.**

- Před tiskem upravte nastavení tisku data.
- → Pomocí dodaného softwaru: V nastavení tisku vyberte možnost "s daty".
- ●Při fotografování použijte funkci [Dat. razítko]. ([→63](#page-62-1))

#### **Při tisku jsou okraje snímku oříznuty.**

- ●Před tiskem na tiskárně zrušte ořezávání nebo tisk bez okrajů. (Podrobnosti vyhledejte v návodu k obsluze tiskárny.)
- Snímky byly pořízeny s poměrem stran **169**.
	- $\rightarrow$  Při tisku ve fotolabu si ověřte, zda lze tisknout formát 16:9.

#### **Další**

#### **Menu se nezobrazuje v požadovaném jazyce.**

●Upravte nastavení [Jazyk] (→[39](#page-38-1)).

#### **Z fotoaparátu se při pohybu ozývá chřestění.**

●Zvuk vzniká pohybem objektivu a nejedná se o závadu.

**Při namáčknutí spouště ve tmavém prostředí se rozsvítí červený indikátor.**

●Položka [AF přisvětlení] je nastavena na [ON] ([→62](#page-61-1)).

#### **AF přisvětlení se nerozsvěcí.**

- ●Položka [AF přisvětlení] je nastavena na [OFF].
- ●Nesvítí na místech s intenzivním osvětlením.

#### **Fotoaparát se zahřívá.**

●Fotoaparát se během používání může poněkud zahřát, ale to nemá vliv na jeho činnost ani kvalitu záznamu.

#### **V objektivu se ozývá cvakání.**

●Při změně jasu může docházet ke cvakání objektivu a změně jasu monitoru. Příčinou je nastavování clony.

(To nemá vliv na zaznamenané snímky.)

#### **Hodiny nejsou správně nastaveny.**

●Fotoaparát nebyl dlouho používán.  $\rightarrow$  Resetujte hodiny ( $\rightarrow$ 16).

#### **Při používání zoomu jsou snímky mírně zakřivené a obrysy objektu jsou zabarveny.**

●Snímky mohou být lehce zakřiveny nebo zbarveny kolem okrajů, vada závisí na úrovni použitého zoomu. Nejedná se o závadu.

#### **Čísla souborů nejsou zaznamenána v pořadí.**

●Při vytvoření nových složek se čísla souborů vynulují ([→83](#page-82-0)).

#### **Soubory jsou číslovány pozpátku.**

●V době, kdy byl fotoaparát zapnutý, byl vyjmut/vložen akumulátor. (K opačnému číslování může dojít, pokud nejsou čísla složek/souborů správně zaznamenána.)

#### <span id="page-96-0"></span>**Na fotoaparátu se bez zásahu uživatele náhle spustí prezentace.**

●Jedná se o [Auto demo], který představuje funkce fotoaparátu.

## **Pokyny a poznámky k používání**

## **Během používání**

- ●Fotoaparát se může při delším používání zahřívat, ale nejedná se o závadu.
- ●**Přístroj nepřibližujte k zařízení, které je zdrojem elektromagnetického záření (např. mikrovlnné trouby, televizory, herní konzole apod.)**
	- V případě použití přístroje položeného na televizoru nebo v jeho blízkosti může jeho elektromagnetické pole způsobit zkreslení obrazu a/nebo zvuku.
	- Přístroj nepoužívejte poblíž mobilního telefonu, protože může dojít ke vzniku rušení, které nepříznivě ovlivní obraz a/nebo zvuk.
	- Silné magnetické pole vyvolané reproduktory či velkými motory může způsobit poškození uložených dat nebo zkreslení snímků.
	- Elektromagnetické rušení vyzařované mikroprocesory může nepříznivě ovlivnit funkci přístroje a způsobit zkreslení obrazu a/nebo zvuku.
	- Pokud je přístroj nepříznivě ovlivněn elektromagnetickým zařízením a nepracuje správně, vypněte jej a vyjměte akumulátor nebo odpojte síťový adaptér (pouze za účelem vystavení v obchodech). Poté znovu vložte akumulátor nebo připojte síťový adaptér a fotoaparát zapněte.

**Přístroj nepoužívejte v blízkosti rádiových vysílačů nebo vedení vysokého napětí.**

- V případě natáčení poblíž rozhlasových vysílačů nebo vedení vysokého napětí může dojít k výraznému zhoršení obrazového a/nebo zvukového záznamu.
- ●K reproduktoru nepřibližujte předměty, které mohou být ovlivněny magnetickým polem.
	- Magnetické pole reproduktoru může mít nepříznivý vliv na objekty využívající magnetický zápis, jako jsou bankovní karty, karty na veřejnou dopravu, hodinky.
- ●Kabely, které jsou součástí dodávky, neprodlužujte.
- ●Fotoaparát chraňte před stykem s pesticidy nebo těkavými látkami (může dojít k poškození nebo olupování povrchové úpravy).
- ●V létě nikdy neponechávejte fotoaparát a akumulátor v autě nebo na jeho palubní desce. Může dojít k úniku elektrolytu z akumulátoru a vyvinutí tepla, které může v důsledku vysokých teplot způsobit požár a explozi akumulátoru.

## **Péče o fotoaparát**

Chcete-li fotoaparát vyčistit, vyjměte akumulátor a otřete jej měkkým a suchým hadříkem.

- ●K odstranění odolných skvrn použijte vlhkou tkaninu, poté přístroj znovu otřete suchou tkaninou. ●K čištění nepoužívejte benzen, ředidla, alkohol ani kuchyňské čisticí prostředky, protože mohou
- poškodit pouzdro nebo povrchovou úpravu fotoaparátu.
- ●Při používání chemicky napuštěné tkaniny se pečlivě seznamte s přiloženými pokyny.

## **Pokud nebudete přístroj nějakou dobu používat**

- ●Před vyjmutím akumulátoru a karty fotoaparát vypněte (ověřte si, zda je akumulátor skutečně vyjmutý, aby nedošlo k jeho poškození v důsledku nadměrného vybití).
- ●Fotoaparát neponechávejte v kontaktu s gumou či plastem.
- ●Pokud fotoaparát uchováváte v zásuvce apod., uložte jej spolu s vysoušecím prostředkem (silikagel). Akumulátory uchovávejte na chladném místě (15 °C - 25 °C) s nízkou relativní vlhkostí vzduchu (40%RH - 60%RH) a se stabilní teplotou.
- ●Jednou za rok akumulátor nabijte a před dalším uložením jej ponechte zcela vybít.

## **Paměťové karty**

●Ochrana karet a dat před poškozením

- Vyhněte se vysokým teplotám, přímému slunci, elektromagnetickému záření a působení statické elektřiny.
- Kartu neohýbejte a nevystavujte pádům a nárazům.
- Nedotýkejte se kontaktů na zadní straně a chraňte je před nečistotami nebo vlhkostí.
- ●Likvidace paměťových karet nebo převod vlastnictví
	- Při "formátování" nebo "mazání" karty na fotoaparátu nebo na počítači se změní pouze informace o uspořádání souborů a nedochází k úplnému odstranění souborů z karty. Před likvidací nebo převodem vlastnictví proto paměťovou kartu doporučujeme fyzicky zničit nebo data trvale odstranit pomocí komerčně dostupného softwaru k odstranění dat na počítači. S daty na paměťových kartách nakládejte s náležitou odpovědností.

#### **Monitor LCD**

- ●Na povrch monitoru LCD netlačte silou. Může dojít k nestejnoměrnému zobrazení a poškození monitoru.
- ●V chladném prostředí nebo v jiných situacích, kde se fotoaparát ochladí, může být citlivost reakce monitoru LCD ihned po spuštění poněkud nižší než normálně. Po zahřátí interních součástí se obnoví běžná úroveň jasu.

Monitor LCD je vyroben pomocí velmi přesné technologie. Na jeho ploše se však mohou vyskytnout nějaké tmavé či světlé body (červené, modré nebo zelené). Nejedná se o závadu. Na ploše monitoru LCD je více než 99,99% funkčních pixelů, zbylých 0,01% pixelů může být vadných či stále rozsvícených. Tyto body se do snímků uložených v interní paměti nebo kartě nezaznamenají.

### **Nabíjení akumulátoru**

- ●Čas potřebný k nabití se liší podle podmínek využití akumulátoru. Při vysoké nebo nízké teplotě, a pokud se akumulátor dlouho nepoužíval, trvá nabíjení déle.
- ●Během nabíjení a jistou dobu po něm je akumulátor zahřátý.
- ●Pokud se akumulátor delší dobu nepoužije, vybíjí se, i když byl nabit.
- ●V blízkosti kontaktů napájecího konektoru neponechávejte žádné kovové předměty (např. sponky). Jinak může dojít kvůli zkratu nebo vytvořenému teplu k požáru a/nebo úrazu elektrickým proudem.
- ●Časté nabíjení akumulátoru se nedoporučuje.
- (Časté nabíjení snižuje maximální dobu využívání a může způsobit roztažení akumulátoru.)
- ●Nabíječ nerozebírejte ani neupravujte.
- ●Pokud je dostupná energie akumulátoru výrazně snížena, akumulátor je u konce své životnosti. Zakupte si nový akumulátor.
- ●Při nabíjení:
	- Veškeré nečistoty na konektorech nabíječe a akumulátoru otřete suchou tkaninou.
	- Zachovejte vzdálenost nejméně 1 m od rádia AM (možnost rušení).
	- Případné zvuky ozývající se z nabíječe neznamenají závadu.
	- Po nabíjení odpojte nabíječ ze zásuvky a poté vyjměte akumulátor z nabíječe (pokud jej ponecháte zapojený, spotřebovává až 0,1 W).
- ●Poškozený nebo zdeformovaný akumulátor (například v důsledku pádu týká se především konektorů) nepoužívejte. Může způsobit poruchy.

#### **Objektiv**

●Pokud je objektiv znečištěn:

Pokud je objektiv znečištěn (otisky prstů, apod.), snímky mohou vypadat lehce zbělené. Zapněte napájení, vyčnívající tubus objektivu přidržte prsty, a povrch objektivu jemně otřete měkkou suchou tkaninou.

- ●Objektiv neponechávejte vystavený přímému slunci.
- ●Nedotýkejte se uzávěru objektivu, mohlo by dojít k poškození objektivu. Dávejte pozor při vyjímání fotoaparátu z brašny apod.

#### **Při používání běžného stativu nebo unipodu (stativ s jednou nohou)**

- ●Pokud jsou šrouby nakřivo, nepoužívejte nadměrnou sílu a neutahujte je. (Mohlo by dojít k poškození fotoaparátu, závitu nebo štítku.)
- ●Ujistěte se, že je stativ stabilní. (Viz dokumentace ke stativu.)
- ●Pokud používáte stativ nebo unipod, může se stát, že nebude možné vyjmout kartu nebo akumulátor.

#### **Osobní údaje**

Pokud jsou v režimu [Dítě] nastaveny narozeniny, mějte na paměti, že ve fotoaparátu a v pořízených snímcích budou uloženy osobní údaje.

●Prohlášení

• Kvůli poruše, statické elektřině, nehodě, defektu, opravě nebo jiné operaci může dojít ke změně nebo ztrátě dat obsahujících osobní údaje. Společnost Panasonic není odpovědna za jakékoli škody, k nimž může dojít, přímo nebo nepřímo, v důsledku změny nebo ztráty dat obsahujících osobní údaje.

●Při objednávce opravy nebo převodu vlastnictví/likvidaci fotoaparátu

- Resetujte nastavení, abyste zabezpečili své osobní údaje. (→[37\)](#page-36-1)
- Pokud jsou v interní paměti nějaké snímky, zkopírujte je ([→77](#page-76-0)) v případě potřeby na paměťovou kartu a poté interní paměť zformátujte ([→39\)](#page-38-0).
- Vyjměte paměťovou kartu z fotoaparátu.
- Při uskutečnění opravy se mohou interní paměť a další nastavení vrátit do původního stavu.
- Pokud nelze výše uvedené operace uskutečnit kvůli poruše fotoaparátu, obraťte se na svého prodejce nebo na nejbližší servisní středisko.

#### Při převodu vlastnictví nebo likvidaci paměťové karty čtěte odstavec "Likvidace paměťových **karet nebo převod vlastnictví" v předchozí části.**

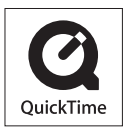

- Logo SDXC je ochrannou známkou společnosti SD-3C, LLC.
- QuickTime a logo QuickTime jsou ochranné známky nebo registrované ochranné známky společnosti Apple Inc. používané na základě licence.
- Mac a Mac OS jsou ochranné známky společnosti Apple Inc. registrované ve Spojených státech amerických a dalších zemích.
- Windows a Windows Vista jsou buď registrované ochranné známky nebo ochranné známky společnosti Microsoft Corporation ve Spojených státech amerických a/nebo dalších zemích.
- YouTube je obchodní značkou Google Inc.
- Tento výrobek používá "DynaFont" od společnosti DynaComware. DynaFont je registrovanou ochrannou známkou společnosti DynaComware Taiwan Inc.
- Ostatní názvy, názvy společnosti a názvy produktů vytištěné v tomto návodu jsou ochranné známky nebo registrované ochranné známky příslušných společností.